České vysoké učení technické v Praze Fakulta elektrotechnická Katedra počítačové grafiky a interakce

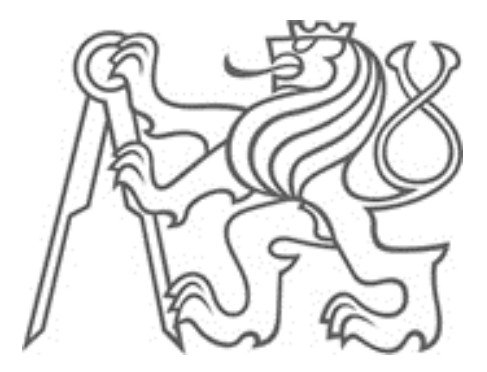

Bakalárska práca

**Osvienčim vo VR**

Matej Onder

Vedúci práce: Ing. David Sedláček, Ph.D.

Študijní program: Softvérové inženýrství a technologie

23. mája 2018

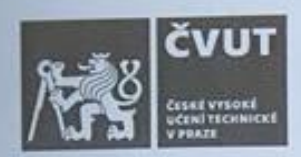

# ZADÁNÍ BAKALÁŘSKÉ PRÁCE

# **I. OSOBNÍ A STUDIJNÍ ÚDAJE**

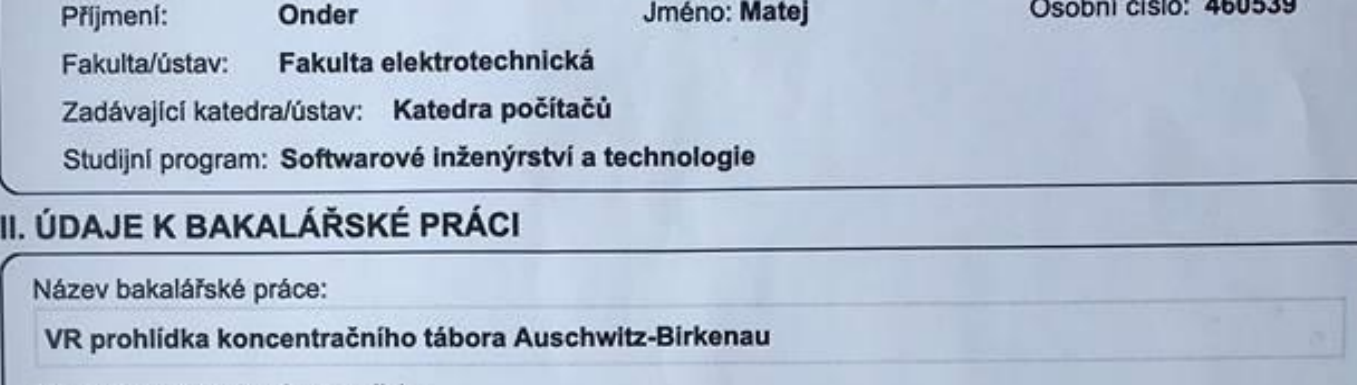

Název bakalářské práce anglicky:

VR tour of the concentration camp Auschwitz-Birkenau

Pokyny pro vypracování:

Prostudujte 3D model koncentračních táborů Auschwitz I a II vytvořených studenty Smíchovské střední průmyslové školy [1] (SSPŠ). Analyzujte kvalitu modelů a navrhněte jejich úpravy za účelem optimální prezentace ve virtuální realitě (VR). Navrhněte vhodné optimalizační techniky a strukturu projektu pro dosažení rychlého zobrazování a zároveň minimalizace úprav původního modelu. Na navržených úpravách spolupracujte se zástupci SSPŠ. Vytvořte scénář prohlídek, který bude citlivě prezentovat model táborů s ohledem na historickou faktickou přesnost a kvalitu prezentace. Vytvořte minimálně 10 tématický prohlídek (lokací). Finální VR aplikaci otestujte s vybranou skupinou uživatelů.

Seznam doporučené literatury:

[1] http://auschwitz.ssps.cz/

[2] The VR Book, Human-Centered Design for Virtual Reality. Jason Jerald, Ph.D. ACM Books, 2016.

[3] Creating Games with Unity and Maya. Adam Watkins. Focal Press, 2011

Jméno a pracoviště vedoucí(ho) bakalářské práce:

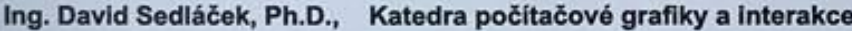

Jméno a pracoviště druhé(ho) vedoucí(ho) nebo konzultanta(ky) bakalářské práce:

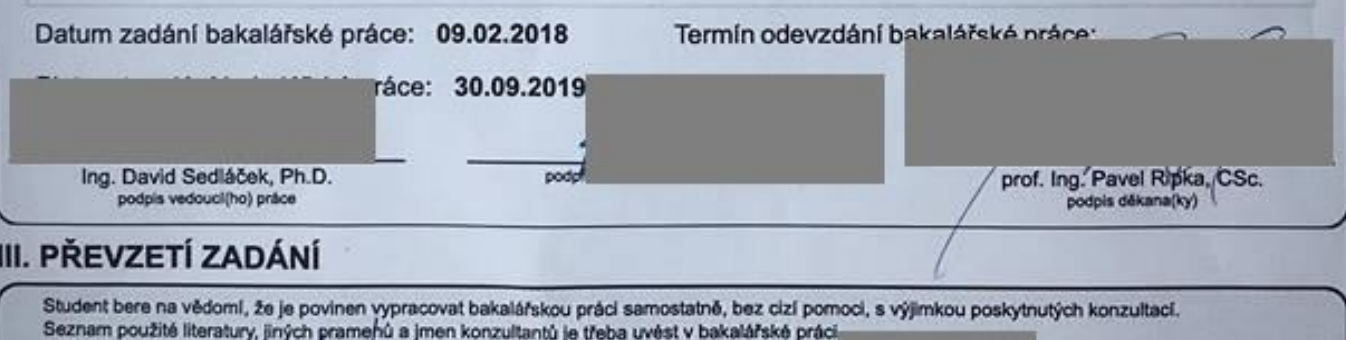

# Prehlásenie

Prehlasujem, že som predloženú prácu vypracoval samostatne a že som uviedol všetky použité informačné zdroje v súlade s Metodickým pokynom o dodržovaní etických princípov pri príprave vysokoškolských záverečných prác.

V Prahe dňa 23. mája 2018 …………………….

# Poďakovanie

Ďakujem vedúcemu tejto práce Ing. Davidovi Sedláčkovi za účinnú metodickú, pedagogickú a odbornú pomoc a ďalšie cenné rady pri spracovaní tejto práce.

# Abstrakt

 Táto bakalárska práca sa zaoberá postupom vypracovania virtuálneho koncentračného tábora v Osvienčime a vytvorením scén, ktoré sú do tohoto sveta zasadené, a ktoré majú užívateľovi pomôcť sa do tohoto sveta ponoriť. Práca popisuje 3D model, jeho spracovanie, úpravy, riešenie implementácie, navrhnutý scenár a jeho vlastnosti a následné testovanie aplikácie s tromi užívateľmi. Výsledným projektom je 8 scén a jedna centrálna, ktorá slúži pre navigáciu medzi jednotlivými scénami. Na tejto práci sa podieľali študenti zo Smíchovské střední průmyslové školy, ktorí vypracovali 3D model Osvienčimu.

### Kľúčové slová

Unity, Osvienčim, Virtuálna realita, HTC Vive

# Abstract

 This bachelor thesis describes the approach of creating a virtual labor camp based on Auschwitz and scenes, which are set in this world, and which should help the user immerse himself in it. It describes the 3D model, its processing, editing, the implementation, designed scenarios and their features and the testing of the application with 3 users. The final game project consists of 8 scenes and one central scene, which is used as navigation between each of the scenes. The students of Smíchovská střední průmyslová škola have contributed to the creation of this work, by creating the 3D model of Auschwitz

### Keywords

Unity, Auschwitz, Virtual reality, HTC Vive

# Obsah

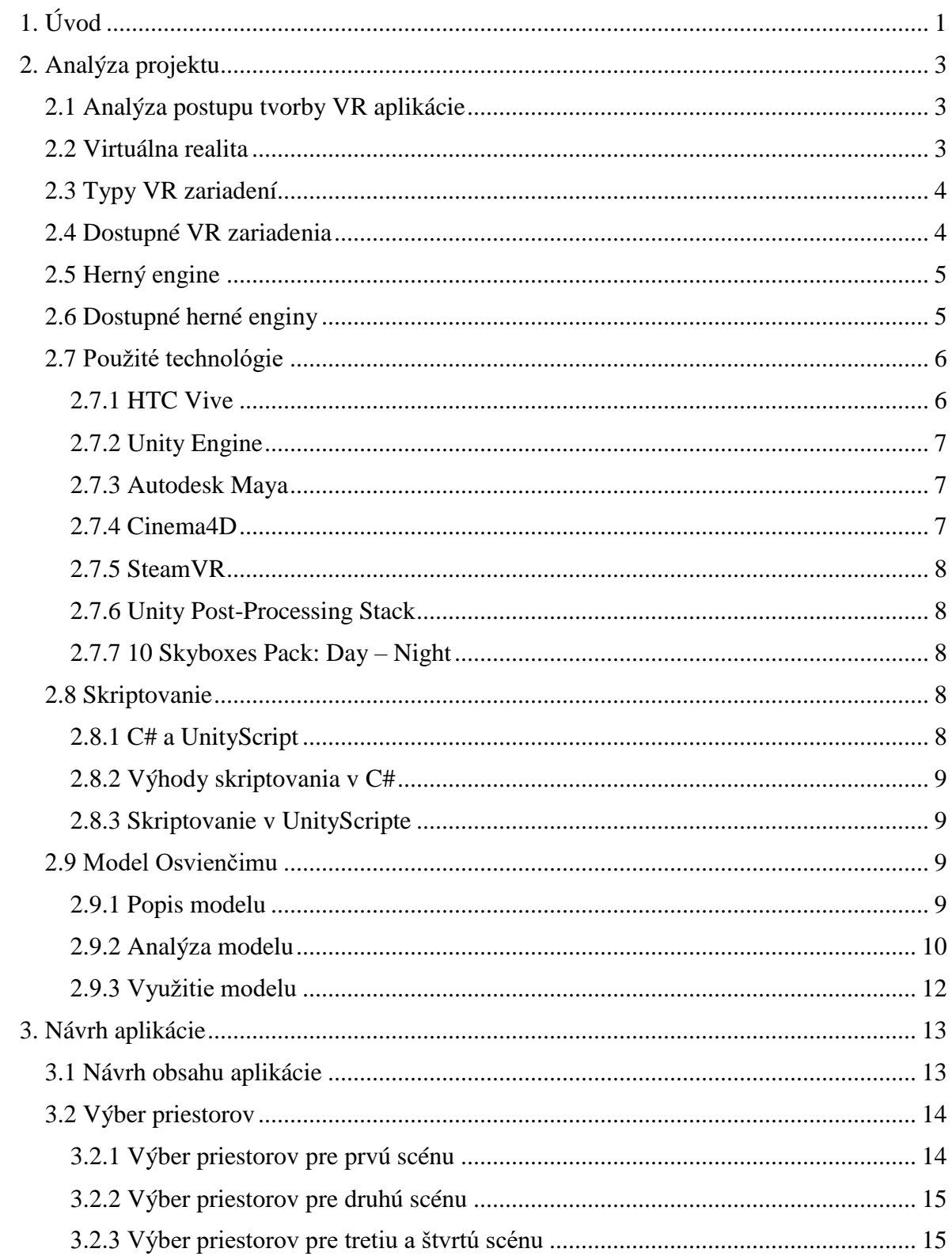

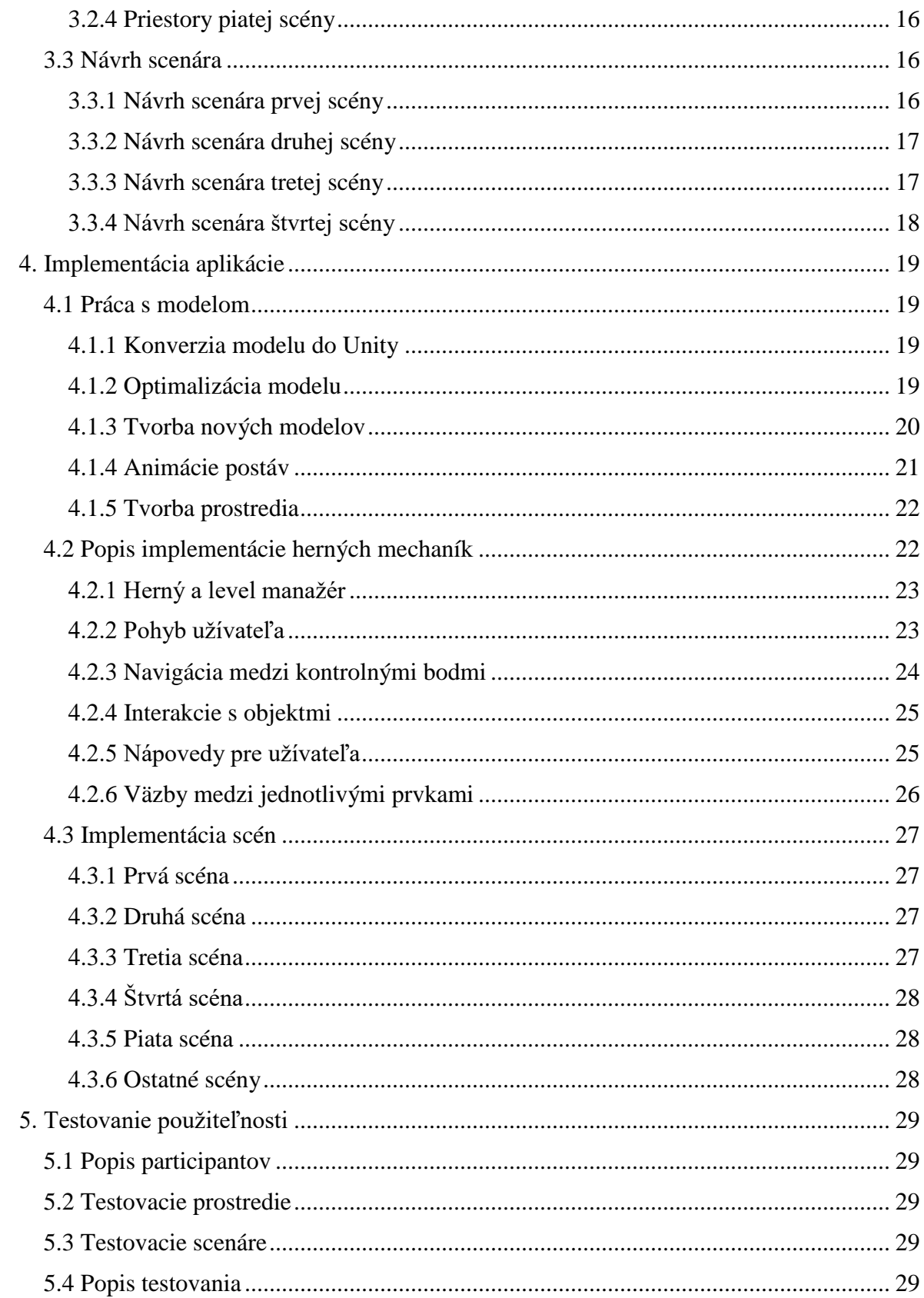

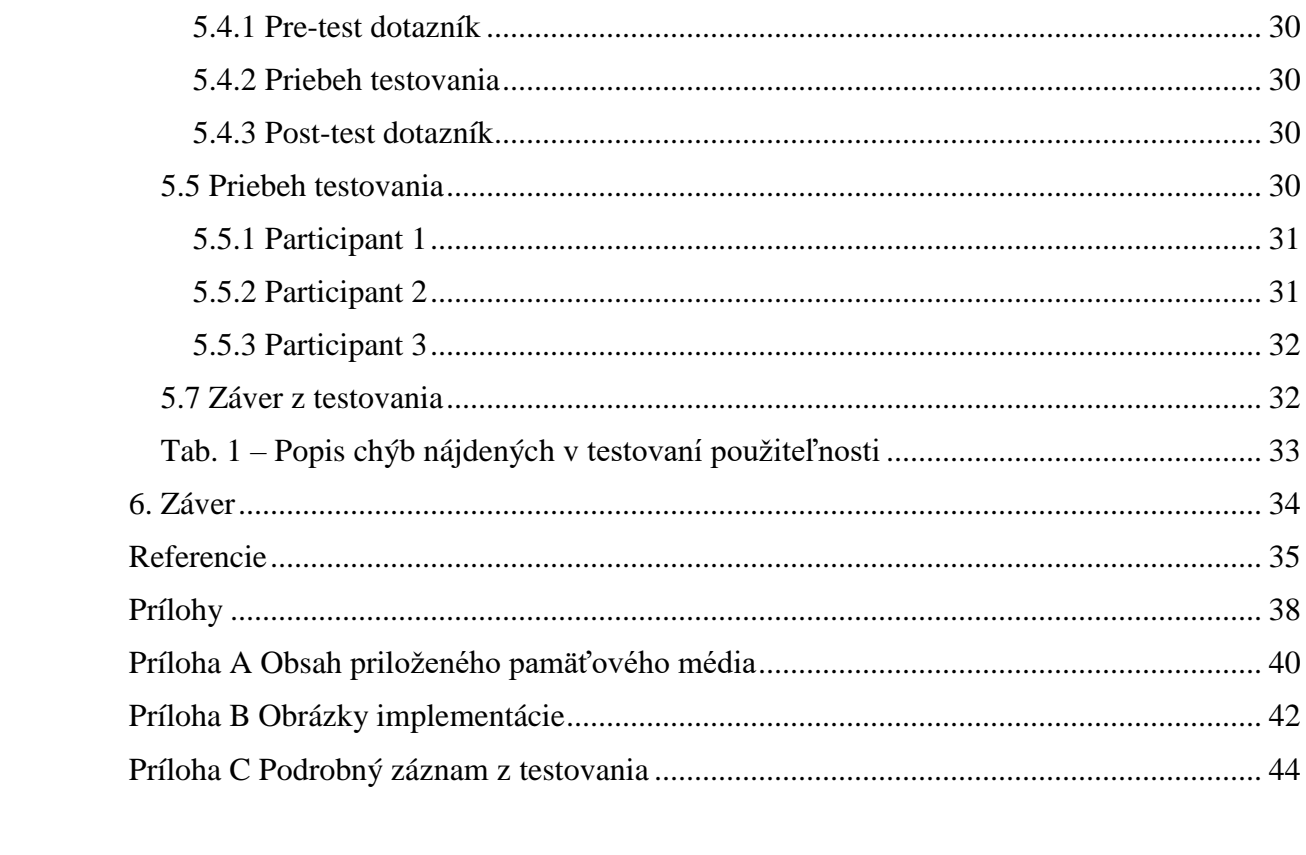

# <span id="page-14-0"></span>1. Úvod

Táto bakalárska práca sa zaoberá postupom tvorby aplikácie pre prehliadku vo virtuálnej realite koncentračným táborom Osvienčim. Táto aplikácia vzniká ako súčasť projektu Smíchovské střední průmyslové školy (ďalej len *SSPŠ*), ktorý je dostupný online [1]. Jedným z cieľov projektu je využitie 3D modelu Osvienčimu na vytvorenie virtuálnej prehliadky po tomto tábore.

Pre účely vytvorenia tejto aplikácie bolo potrebné niektoré modely dodatočne upraviť tak, aby boli vhodné pre zážitok vo virtuálnej realite. Hlavnými úpravami boli hlavne odstránenia detailov za účelom optimalizácie aplikácie a dosiahnutie vierohodnejšieho zážitku pomocou vyššieho počtu snímok za sekundu.

Model bolo taktiež nutné spracovať pre použitie v *Unity engine* [2]. Formát, v ktorom bol vytvorený pôvodný model (*c4d*) nie je použiteľný v *Unity* a bolo nutné konvertovať ho do formátu *FBX* [3]. Pre využitie v *Unity* bolo potom potrebné manuálne importovať materiály a textúry korešpondujúce s modelmi.

Pre vytvorenie scén bolo potrebné vytvoriť vierohodné prostredie, ktoré nie je spojené s modelom. Zapadá sem hlavne vytvorenie scenérie (terén, stromy, obloha), ale aj počasie a osvetlenie scény. Pre oživenie scény s animovanými postavami bolo taktiež nutné vytvoriť vierohodné animácie pre modely postáv dodané študentmi.

Aplikácia, ktorá je popísaná v tejto práci, pozostáva zo štyroch interaktívnych scén zasadených do Osvienčimu, štyroch neinteraktívnych scén založených na interaktívnych scénach a jednej centrálnej scény, ktorá slúži ako navigácia medzi ostatnými scénami. Pri návrhu týchto scén bol kladený dôraz na vzdelávací účinok aplikácie. Pre tieto účely boli scény navrhnuté tak, aby užívateľovi priblížili každodenné dianie v tábore. Všetky priestory použité v aplikácii sú z tábora *Auschwitz-Birkenau*, a sú to prevažne ubytovacie priestory väzňov. Užívateľ ale taktiež navštívi priestory spojené s behom tábora (krematória, kuchyne, "sauny").

Priblíženie diania v tomto tábore pozostávalo z vytvorenia úloh v každej scéne, ktoré užívateľ musí splniť. Pre dodatočné vzdelanie a zorientovanie návštevníka virtuálnej prehliadky boli vytvorené náučné nápisy, ktoré sa objavujú pri významných kontrolných bodoch prechodom každou scénou. Tieto nápisy tiež pomáhajú užívateľovi s identifikovaním ďalšej úlohy.

Ovládanie aplikácie je dosiahnuté pomocou teleportácie, kvôli zníženiu účinkov kinetózy. Dostupný je užívateľovi tiež pohyb v priestore pomocou technológie *lighthouse* [4], ktorá monitoruje užívateľov pohyb v reálnom svete a jeho polohu premieta do aplikácie. Pre zamedzenie pohybu cez steny bol implementovaný systém, ktorý užívateľovi znemožní viditeľnosť pri pohybe cez objekt, čím signalizuje užívateľovi, že sa pohybuje mimo herný priestor.

Autor tejto práce je autorom všetkého, čo je v projekte mimo zložku "Imported Assets" a toho, čo nie je súčasťou 3D modelu vypracovaného študentmi *SSPŠ*.

# <span id="page-16-0"></span>2. Analýza projektu

 Táto kapitola sa zaoberá analýzou postupu pri tvorení virtuálnej prehliadky koncentračného tábora v Osvienčime. Popisuje použité technológie a motiváciu k ich využitiu.

# <span id="page-16-1"></span>2.1 Analýza postupu tvorby VR aplikácie

 Pre rýchle a efektívne vytvorenie VR aplikácie je potrebné vybrať vhodné VR zariadenie a herný engine (v preklade *motor* – v tejto práci bude autor používať slovné spojenie s anglickým výrazom). Vhodné VR zariadenie umožňuje aplikáciu plynule ovládať a pohybovať sa v nej, herný engine mnohonásobne zrýchli proces vývoja aplikácie, pretože odstráni potrebu implementovať systémy pre fyziku, zobrazovanie objektov a pod.

 Dodaný model je vo formáte *c4d.* Pre použitie v herných enginoch je dodaný model nedostatočný, pretože väčšina najpopulárnejších herných enginov nemá priamu podporu pre tento formát. takže je potrebné využiť *Cinema4D* pre konverziu do formátu *obj* alebo *FBX*. Formát *obj* nepodporuje animovanie modelu (čo je požiadavka na jednu zo scén), preto bude autor exportovať do formátu *FBX*.

 Pri konverzii do *FBX* sa niekedy vyskytnú problémy (nesprávny export textúr, UV mapovania [5]) čo znamená, že bude potrebné použiť program pre úpravu 3D modelov. Pre urýchlenie vývoja je tiež vhodné využiť knižnicu, ktorá zaisťuje komunikáciu medzi VR zariadením a herným enginom.

## <span id="page-16-2"></span>2.2 Virtuálna realita

 Pojem virtuálna realita označuje fiktívnu realitu sprostredkovanú užívateľovi pomocou počítača. Je to umelé prostredie, ktoré je vnímané pomocou vonkajších zmyslov (zrak, sluch a čiastočne aj dotyk) a v ktorom užívateľove činy čiastočne ovplyvňujú dianie v tomto prostredí.

 Pre dosiahnutie čo najrealistickejšieho zážitku pre užívateľa je nutné aby sa toto virtuálne prostredie správalo tak, ako reálny svet. To znamená, že je do tohto sveta potrebné úspešne preniesť javy, ktoré limitujú aj svet reálny (fyzikálne zákony). Ideálny VR systém umožňuje užívateľom fyzický pohyb okolo objektov a manipuláciu s nimi tak, ako by boli reálne [6].

 Využitie virtuálnej reality v dnešnej dobe je predovšetkým vo video hrách alebo v 3D kinách. Nachádza uplatnenie ale aj v iných oboroch, napr. tréning chirurgov [7] alebo psychologické terapie [8].

# <span id="page-17-0"></span>2.3 Typy VR zariadení

Na dnešnom trhu sa VR zariadenia rozdeľujú do dvoch hlavných kategórii.

 Prvá kategória sú VR headsety, ktoré obsahujú svoj vlastný zobrazovací systém a ovládanie. Táto kategória je väčšinou určená pre interaktívne aplikácie, kde užívateľ priamo zasahuje do diania v aplikácii.

 Druhá kategória sú zariadenia, ktoré sprostredkujú virtuálnu realitu generovanú iným zariadením (väčšinou mobilné telefóny). Tieto zariadenia slúžia len na optickú úpravu obrazu (šošovky) a starajú sa o optimálne umiestnenie koncového zariadenia na hlave užívateľa.

# <span id="page-17-1"></span>2.4 Dostupné VR zariadenia

Momentálne najrozšírenejšie VR zariadenia na trhu sú [9]:

- Sony PlayStation VR
- HTC Vive
- Oculus Rift
- Samsung Gear VR

 *Sony PlayStation VR* [10] je zariadenie pre virtuálnu realitu od spoločnosti Sony. Toto zariadenie má zabudovaný mikrofón, 5,7" OLED obrazovku a prenáša obraz frekvenciou 120 obrázkov za sekundu. Je kompatibilný s *DUALSHOCK 4, PlayStation Move* a *PS VR aim* ovládačmi. Je určený a použiteľný len pre *PlayStation 4*.

*HTC Vive* [11] je bližšie popísané v kapitole 2.7.1.

 *Oculus Rift* [12] je zariadenie pre virtuálnu realitu od spoločnosti *Oculus VR* (divízia spoločnosti *Facebook*). *Oculus Rift* poskytuje tzv. "roomscale" funkcionalitu, čo znamená, že pohyb užívateľa v realite vo vymedzenej oblasti je odrazený pohybom v hre. Ovláda sa špeciálnymi dotykovými *Touch* ovládačmi. Taktiež má zabudovaný mikrofón.

 *Samsung Gear VR* [13] je zariadenie pre virtuálnu realitu pre mobily, vyvinuté spoločnosťou *Samsung Electronics* v kolaborácii so spoločnosťou *Oculus*. Je kompatibilný s mobilnými zariadeniami *Samsung Galaxy*. Pre ovládanie aplikácii je k dispozícii jeden ovládač.

*Sony PlayStation VR* a *Samsung Gear VR* nie sú kompatibilné s osobnými počítačmi, preto ďalej nie sú zvažované.

# <span id="page-18-0"></span>2.5 Herný engine

 Herný engine je softvérové prostredie pre tvorenie video hier. Dá sa využiť pre tvorbu hier na konzole, mobily a počítače. Hlavné funkcionality herných enginov, ktoré urýchľujú vývoj video hier sú: renderovací engine (zobrazuje 2D alebo 3D grafiku), fyzický engine alebo detekcia kolízii, zvukové nástroje, skriptovanie, animácie, umelá inteligencia, sieťovanie, správa pamäti a správa vlákien. V praxi to znamená, že musí vývojár pri tvorbe video hry len dodať 3D modely a textúry s nimi spojené a implementovať prostredie a chovanie hry. Oproti tvorbe hry bez použitia herného enginu je tento proces mnohonásobne rýchlejší.

# <span id="page-18-1"></span>2.6 Dostupné herné enginy

 Pre tento projekt bolo zvažovaných niekoľko herných enginov. Medzi hlavných kandidátov patrili:

- Unreal Engine
- Unity
- Godot
- **CryEngine**

 *Unreal Engine* [14] je jeden z najpopulárnejších herných enginov pre vývoj počítačových aplikácii od spoločnosti *Epic Games*. Je vhodný pre veľké, komplexné projekty, ktoré potrebujú silný 3D engine. Je k dispozícii zadarmo, ale pre komerčné aplikácie je nutné zaplatiť poplatok rovný 5% z celkovej tržby, ktorý aplikácia vyvinutá v *Unreal Engin*e generuje.

*Unity Engine* je bližšie popísaný v kapitole 2.7.2.

 *Godot* [15] je pokročilý multi-platformný 2D a 3D open source engine vyvíjaný komunitou. Poskytuje mnoho nástrojov s vizuálnym editorom, systémom scén a podporuje inštancovanie a dedičnosť. Je k dispozícii úplne zadarmo.

 *CryEngine* [16] je graficky silnejší než *Unity* a porovnateľný s *Unreal Engine*. *CryEngine* bol prvýkrát predstavený spoločnosťou *Crytek* pri vydaní hry *Far Cry,* ktorá bola pomocou tohto enginu vytvorená. Najsilnejšou vlastnosťou *CryEngine* sú rozhodne jeho grafické schopnosti, je však náročnejší na používanie pre začiatočníkov. Je k dispozícii za 5% poplatok z tržby, podobne ako *Unreal Engine.* Od tohto poplatku je uvoľnených prvých 5000 USD z tržby.

# <span id="page-19-0"></span>2.7 Použité technológie

V tejto podkapitole sa nachádza stručný popis technológii využitých k implementácii aplikácie a motivácia pre ich použitie.

### <span id="page-19-1"></span>2.7.1 HTC Vive

 *HTC Vive* je zariadenie pre virtuálnu realitu vyvinuté spoločnosťou *HTC* v spolupráci s *Valve Corporation*. Súčasťou zariadenia je headset, dva ovládače a dva infračervené vysielače, ktoré poskytujú užívateľovi možnosť pohybu v 3D priestore. Ovládače majú viacero vstupov - dotykový track pad, spúšť na spodnej strane ovládača, bočné tlačidlá, systémové tlačidlo a tlačidlo pre menu. V prsteni ovládača je 24 infračervených senzorov, ktoré zachytávajú infračervené žiarenie z vysielačov a určujú polohu ovládača v priestore. Headset má obnovovaciu frekvenciu 90Hz a poskytuje 110° zorné pole [17].

 *HTC Vive* bolo využité z dôvodu dostupnosti v prostredí univerzity a teda odstránenie nutnosti zaobstarávať si vlastné zariadenie pri virtuálnu realitu.

### <span id="page-20-0"></span>2.7.2 Unity Engine

 *Unity* je multi-platformný herný engine vyvinutý spoločnosťou *Unity Technologies*, určený pre vývoj troj a dvoj-dimenzionálnych hier a simulácii pre počítače, herné konzoly a mobilné zariadenia. Skriptovanie prebieha v jazyku *C#* (v minulosti taktiež *Boo* a *JavaScript*). *Unity* má rozsiahly obchod s prostriedkami pre vývoj hier, ktorý obsahuje všetko potrebné pre vývoj (materiály, 3D modely, skripty atď.). Prostriedky zakúpené v tomto obchode sa dajú priamo z webu integrovať do danej aplikácie pomocou pár kliknutí [18]. Vývoj v *Unity* prebehol vo verzii 2017.2.0f3.

 Pre tento projekt bol využitý *Unity* engine. Je to z toho dôvodu, že má s ním autor tejto práce najviac skúseností a že pre účely tohoto projektu žiadny iný dostupný engine neposkytuje výhody, ktoré by opodstatňovali potrebu naučiť sa pracovať v inom engine. Použitie familiárneho enginu urýchľuje vývoj, ale taktiež umožňuje autorovi efektívnejšie využitie všetkých funkcionalít enginu.

#### <span id="page-20-1"></span>2.7.3 Autodesk Maya

 *Autodesk Maya* [19] je nástroj pre 3D animácie, modelovanie, simulácie a renderovanie od spoločnosti *Autodesk*. *Autodesk* poskytuje študentom a učiteľom zadarmo 36 mesačnú licenciu pre nekomerčné využitie.

 *Maya* bola použitá pre úpravy modelov, tvorbu animácii a tvorbu nových modelov keďže je to modelovací program, s ktorým má autor najviac skúseností.

#### <span id="page-20-2"></span>2.7.4 Cinema4D

 *Cinema4D* [20] je nástroj pre 3D animácie, modelovanie a renderovanie od spoločnosti *MAXON*. *Cinema4D* taktiež poskytuje študentskú licenciu.

 Využitý bol pri konverzii modelu z formátu *c4d* do formátu *FBX* pre využitie v *Unity*, keďže dodaný model bol tvorený v *Cinema4D*.

#### <span id="page-21-0"></span>2.7.5 SteamVR

 *SteamVR* [21] je aplikácia vyvinutá spoločnosťou *Valve Corporation*, ktorá zaisťuje komunikáciu medzi zariadením *HTC Vive* a počítačom. Spolu s touto aplikáciou bol pre vývojárov hier v *Unity* taktiež vytvorený zásuvný modul pre *Unity*, ktorý zaisťuje základné operácie *HTC Vive* (vstup z ovládačov, sledovanie ich pohybu a následné prenesenie tohoto pohybu do hry) a obsahuje tiež niekoľko skriptov, ktoré urýchľujú vývoj VR aplikácii (napr. teleportačný skript - v tejto práci nepoužitý).

 Knižnica *SteamVR* pre *Unity* bola využitá pre zjednodušenie implementácie rozhrania medzi vstupmi z *HTC Vive* a počítačom.

#### <span id="page-21-1"></span>2.7.6 Unity Post-Processing Stack

 *Unity Post-Processing Stack* [22] je prostriedok vyvinutý spoločnosťou *Unity Technologie*s pre *Unity Engine*. Hlavnou funkciou tohoto prostriedku sú post-produkčné efekty na finálny obraz (zmena farby, saturácie atď.).

 Využitý je pre zatemnenie obrazovky pri pohybe do steny – je potrebný, pretože VR aplikácie nemajú vrstvu užívateľského rozhrania, ktorá je väčšinou na tieto účely využitá.

### <span id="page-21-2"></span>2.7.7 10 Skyboxes Pack: Day – Night

 Je sada 10 materiálov pre skyboxy od autora *Wello Soft*. Sada obsahuje aj textúry aj materiály, ktoré sa dajú použiť priamo v *Unity Engine* [23]. Tieto prostriedky sú voľné pre využitie v nekomerčných a komerčných aplikáciách podľa licencii *Unity Asset Store* [24].

### <span id="page-21-3"></span>2.8 Skriptovanie

Táto podkapitola popisuje skriptovanie v *Unity* a motiváciu k použitiu *C#*.

### <span id="page-21-4"></span>2.8.1 C# a UnityScript

 Skriptovanie v *Unity* je možné v dvoch programovacích jazykoch – *C#* a *JavaScript*. *JavaScript* v *Unity* je veľmi odlišný od *JavaScriptu* používaného vo webových prehliadačoch (pre potreby vývoja v *Unity* je prezývaný *UnityScript*). Po zvážení výhod a nevýhod oboch jazykov bol pre tento projekt zvolený programovací jazyk *C#*.

### <span id="page-22-0"></span>2.8.2 Výhody skriptovania v C#

 *C#* je silne typovaný jazyk, vyžadujúci explicitné deklarácie tried. V praxi to znamená, že je kód na prvý pohľad veľmi prehľadný. *C#* taktiež existuje aj mimo *Unity*, takže je podpora a dokumentácia pre tento jazyk omnoho rozšírenejšia. Od roku 2017 je povolené do *Unity Asset Store* publikovať prostriedky len v jazyku *C#* [25], takže pre zaistenie kompatibility medzi projektom a prípadnými importovanými assetmi je výhodnejšie programovať celý projekt v *C#*. Kompatibilita medzi *C#* a UnityScriptovými komponentmi do istej miery existuje, nie je však zaručená.

### <span id="page-22-1"></span>2.8.3 Skriptovanie v UnityScripte

 *UnityScript* je výhodnejší pre novších programátorov, pretože je menej striktný než C# a nevyžaduje importovanie a používanie veľkého množstva knižníc. *UnityScript* má ale oproti C# množstvo nevýhod. Hlavnou nevýhodou je postupná deprekácia *UnityScriptu Unity enginom* [25]. To znamená, že všetky skúsenosti nadobudnuté vývojom v *UnityScripte* budú za pár rokov zbytočné.

# <span id="page-22-2"></span>2.9 Model Osvienčimu

Táto podkapitola analyzuje postup potrebný pre prípravu modelu na využitie vo VR.

### <span id="page-22-3"></span>2.9.1 Popis modelu

 Rozsiahly model Osvienčimu bol vypracovaný študentmi SSPS. Súčasťou modelu sú budovy, nábytok, postavy, nástroje, zbrane atď. Rádovo obsahuje model tisíce súborov, čoho súčasťou sú samotné modely a ich textúry. Model bol vyvinutý v *Cinema4D* a je celý uložený v tomto formáte. Momentálne však prebiehajú práce na jeho optimalizácii pre herný vývoj a konverzia do formátu *FBX*.

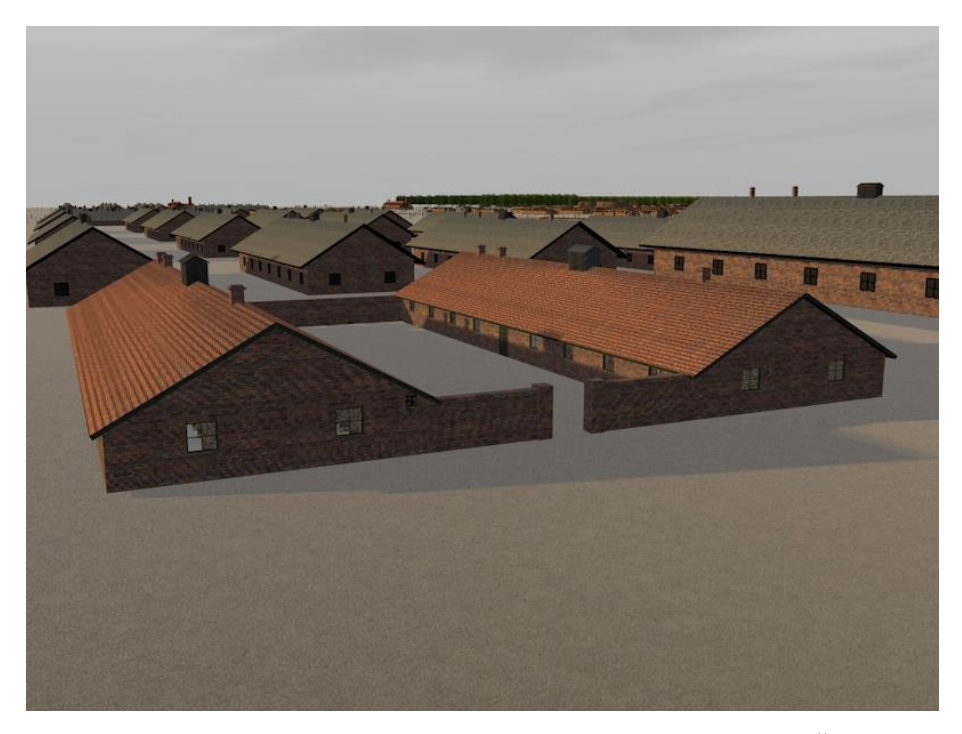

Obr.1 – Obrázok modelu Osvienčimu vyrenderovaný študentmi SSPŠ [26]

## <span id="page-23-0"></span>2.9.2 Analýza modelu

 Model má pre účely herného vývoja niekoľko problémov. Medzi nimi sú vysoká zložitosť modelu (príliš veľký detail, mnoho trojuholníkov), a v istých prípadoch "non-manifold" geometria. Vysoká zložitosť niektorých modelov vylučuje ich použitie v hernom prostredí pre výpočtové nároky na ich vykresľovanie. Tieto nároky sa v istých prípadoch podarilo optimalizovať (viac v kapitole 4.1.2), ale v niektorých prípadoch je model príliš zložitý aj po optimalizačných pokusoch.

 "Non-manifold" geometria je kolektívne pomenovanie pre objekty, ktoré v reálnom svete nie je možné zostrojiť [27]. V prípade modelov, ktoré boli využité v tejto práci je to hlavne problém "jedno-stranných" stien, čo znamená, že stena je z jednej strany pevná a viditeľná, a z opačnej strany neviditeľná, a je možné cez ňu v hernom svete prejsť a vidieť. Príklad toho, ako vyzerá non-manifold geometria je ukázaný na obrázkoch 2 a 3. Obrázky sú fotené v Unity a jedná sa o model *kuchyn*. Prvý obrázok je pohľad zvonka a druhý je pohľad zvnútra na tú istú budovu. Na prvom obrázku je vidieť "non-manifoldné" steny, na druhom obrázku je vidieť len rámy okien – steny sú orientované smerom von a tým pádom sú zvnútra neviditeľné.

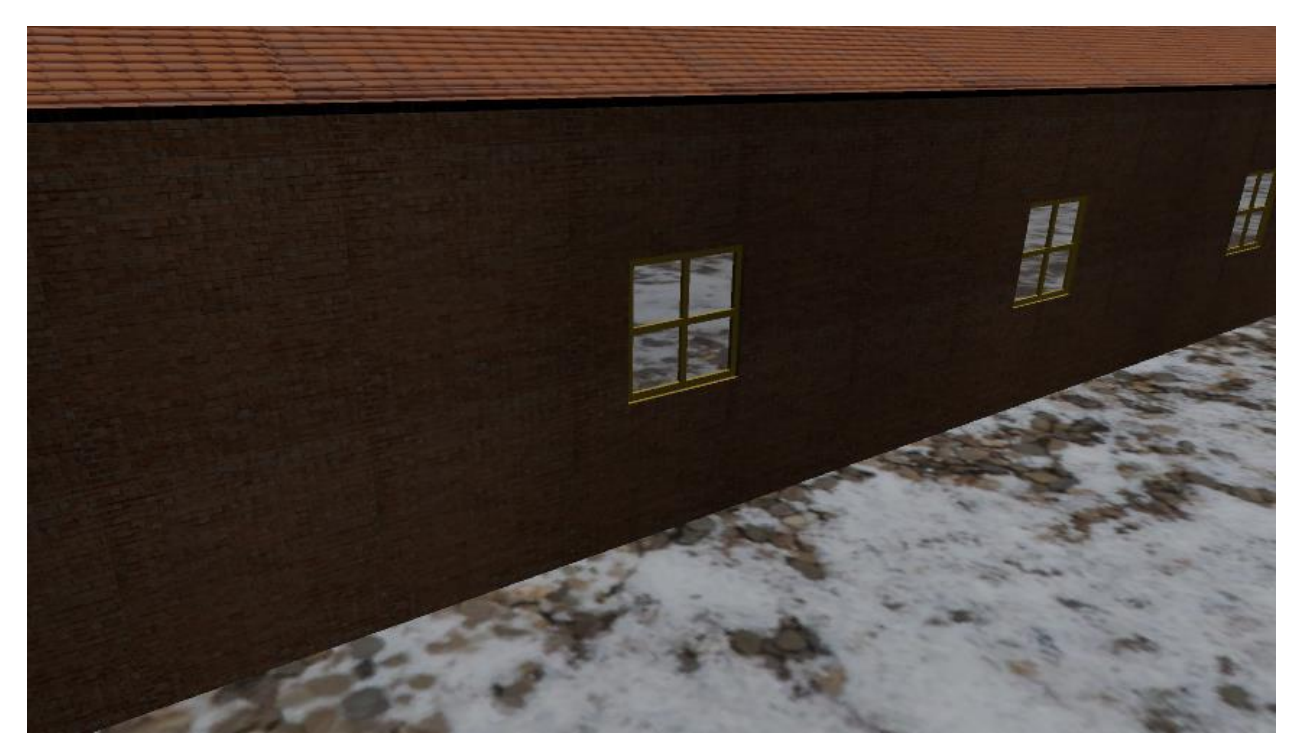

Obr. 2 – Príklad non-manifold geometrie, pohľad zvonka

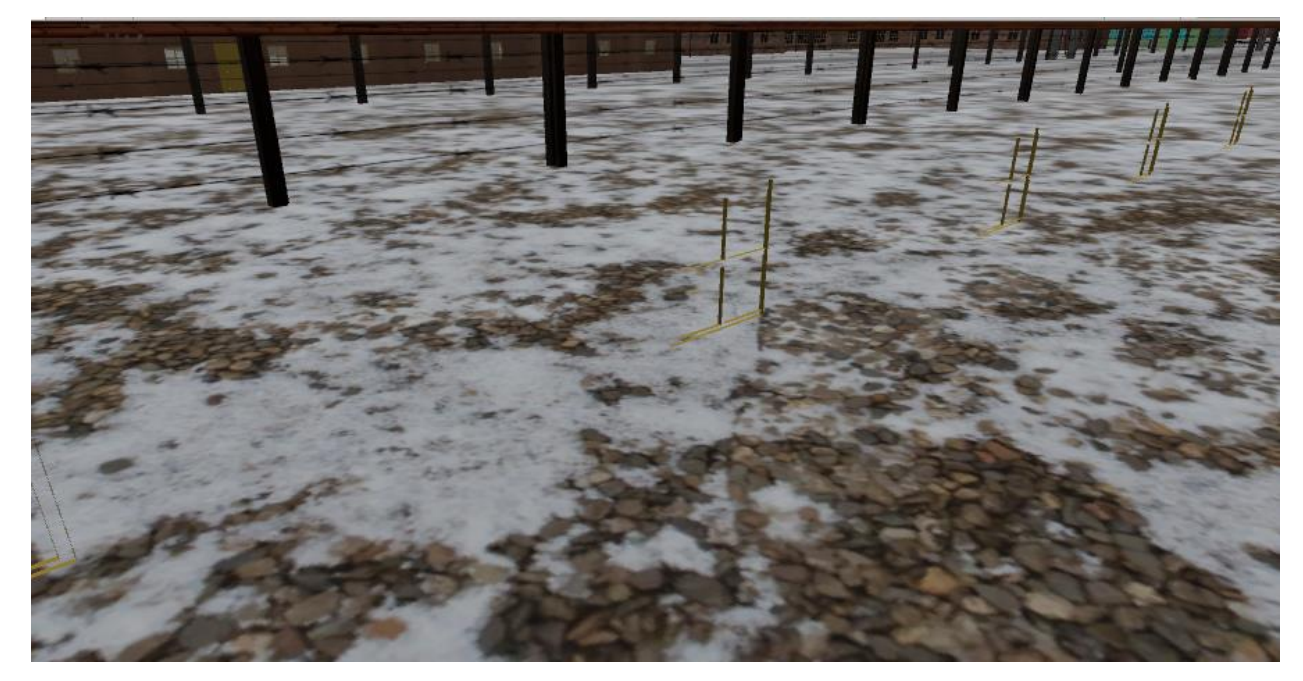

Obr. 3 – Príklad non-manifold geometrie, pohľad zvnútra

## <span id="page-25-0"></span>2.9.3 Využitie modelu

 Z celkového počtu 232 modelov bolo k použitiu tejto práce zvažovaných okolo 30 modelov, z ktorých nakoniec bolo vybraných 20 modelov vhodných pre použitie bez väčších úprav. Z týchto 20 modelov prešiel úpravami každý model. U všetkých modelov to boli minimálne úpravy ako pridanie osvetlenia a oprava UV mapovania po konverzii do formátu *FBX*, a u niektorých modelov to bola reprodukcia textúr, ktoré *Cinema4D* nedokázalo exportovať (modely *pred\_Branou, budovaBrana*).

# <span id="page-26-0"></span>3. Návrh aplikácie

Nasledujúca kapitola popisuje návrh vizuálnej a obsahovej formy aplikácie.

### <span id="page-26-1"></span>3.1 Návrh obsahu aplikácie

 Pri obsahovom návrhu aplikácie som sa snažil prísť na spôsob, akým užívateľa čo najefektívnejšie do virtuálnej prehliadky ponoriť. Rozhodol som sa priblížiť užívateľovi každodenný život väzňov v tábore. Užívateľ prechádza prehliadkou z pohľadu jedného z väzňov (nejedná sa o konkrétnu osobu – je fiktívna). Príbeh tohoto väzňa má za účel upútať pozornosť užívateľa. Pre tieto zámery bolo ale nutné vybrať vhodné priestory pre jednotlivé scény a vymyslieť prvky (úlohy), ktorými by sa užívateľ dokázal vžiť do úlohy väzňa.

 Zo zadaných 10 lokácii som sa po dohode s vedúcim rozhodol vytvoriť 5 scén so scenárom a 5 scén bez scenára. Z piatich scén so scenárom som mal za úlohu vytvoriť: 1 scénu zameranú na exteriér, 1 scénu zameranú na interiér, 1 scénu zameranú na interiér s interakciami s fyzickými objektmi a 1 scénu, ktorá bude slúžiť ako navigácia medzi ostatnými scénami. 4 scény bez scenára sú identické so scénami so scenárom, ale užívateľ sa v nich pohybuje v tzv. "sandbox" móde (voľný pohyb, žiadne úlohy).

 Vybrané úlohy (s výnimkou interakčnej scény) sú tvorené prechodom medzi kontrolnými bodmi. Po príchode na kontrolný bod sa v niektorých prípadoch spustí krátka scéna (animácia postavy, spustenie sprchy, otvorenie dverí atď.), počas ktorej je užívateľovi znemožnená teleportácia. Na kontrolných bodoch sa tiež v niektorých prípadoch (keď sa kontrolný bod nachádza pri dôležitom objektu/budove alebo na začiatku každej scény) objaví nápoveda, ktorá užívateľovi priblíži kde sa nachádza, alebo k čomu zariadenie, v ktorom sa nachádza, slúžilo. Tieto nápisy taktiež približujú užívateľovi historický kontext v tábore.

 V interakčnej scéne má za úlohu užívateľ jednoduchú interakciu s objektami, typu "presuň objekt medzi dvoma bodmi".

# <span id="page-27-0"></span>3.2 Výber priestorov

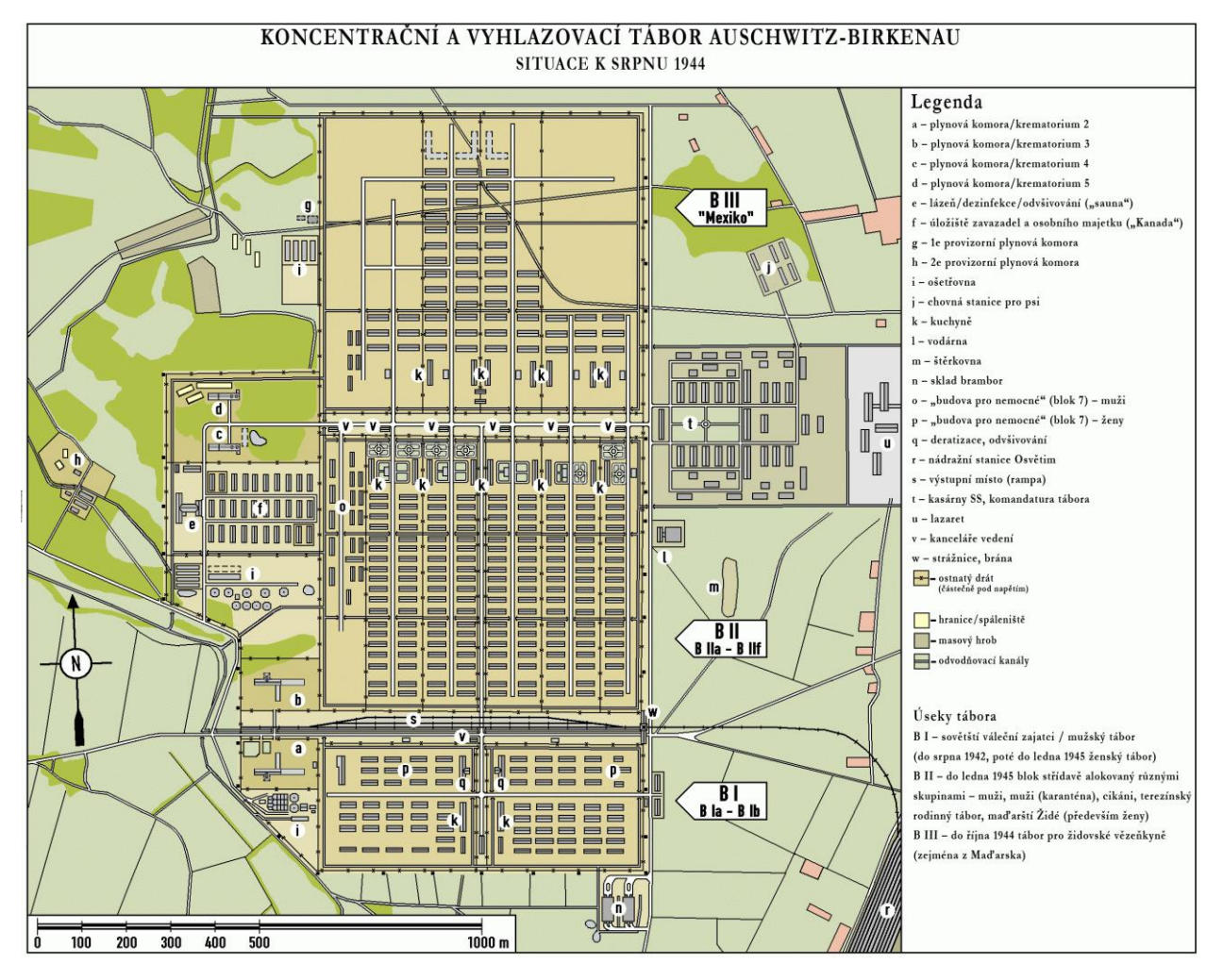

Obr. 4 – Mapa tábora *Auschwitz-Birkenau*

Pre vytvorenie virtuálnej prehliadky boli vybrané priestory tábora *Auschwitz-Birkenau*, pretože bol najväčším [28] z troch táborov v Osvienčime, a poskytuje najväčší počet príležitostí pre virtuálnu prehliadku. Dôvody pre výbery jednotlivých scén sú bližšie priblížené v kapitole 3.3.

## <span id="page-27-1"></span>3.2.1 Výber priestorov pre prvú scénu

Prvá scéna je zameraná na exteriér. Pre túto scénu boli vybrané priestory časti B1, ktoré boli mužskou časťou tábora (neskôr ženská časť tábora).

| $=$ $=$ $p$ $=$<br><b>88880</b> | $p \equiv$<br>----<br>$\equiv$ |                   |
|---------------------------------|--------------------------------|-------------------|
| 8888F                           | $=$ $=$                        | $B$ $Ia - B$ $Ib$ |
|                                 | - 1 -<br>--                    |                   |
|                                 |                                |                   |

Obr. 5 – Mapa prvej scény

Užívateľ sa v tejto scéne môže voľne pohybovať od koľajníc po celú pravú obytnú časť tábora.

# <span id="page-28-0"></span>3.2.2 Výber priestorov pre druhú scénu

Druhá scéna je zameraná na interiér. Pre túto scénu boli vybrané priestory krematória 2. Začiatok scény sa ale odohráva tam, kde predošlá končí – teda v B1.

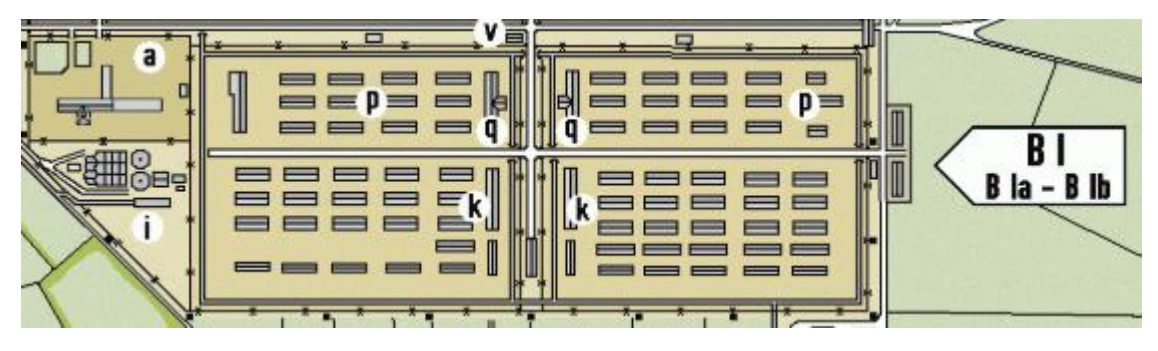

Obr. 6 – Mapa druhej scény

# <span id="page-28-1"></span>3.2.3 Výber priestorov pre tretiu a štvrtú scénu

Tretia scéna je zameraná na interiér s interakciami. Pre túto scénu boli vybrané priestory kuchyne v časti B2. Začiatok scény je opäť zasadený v B1. Štvrtá scéna sa odohráva v rovnakých priestoroch.

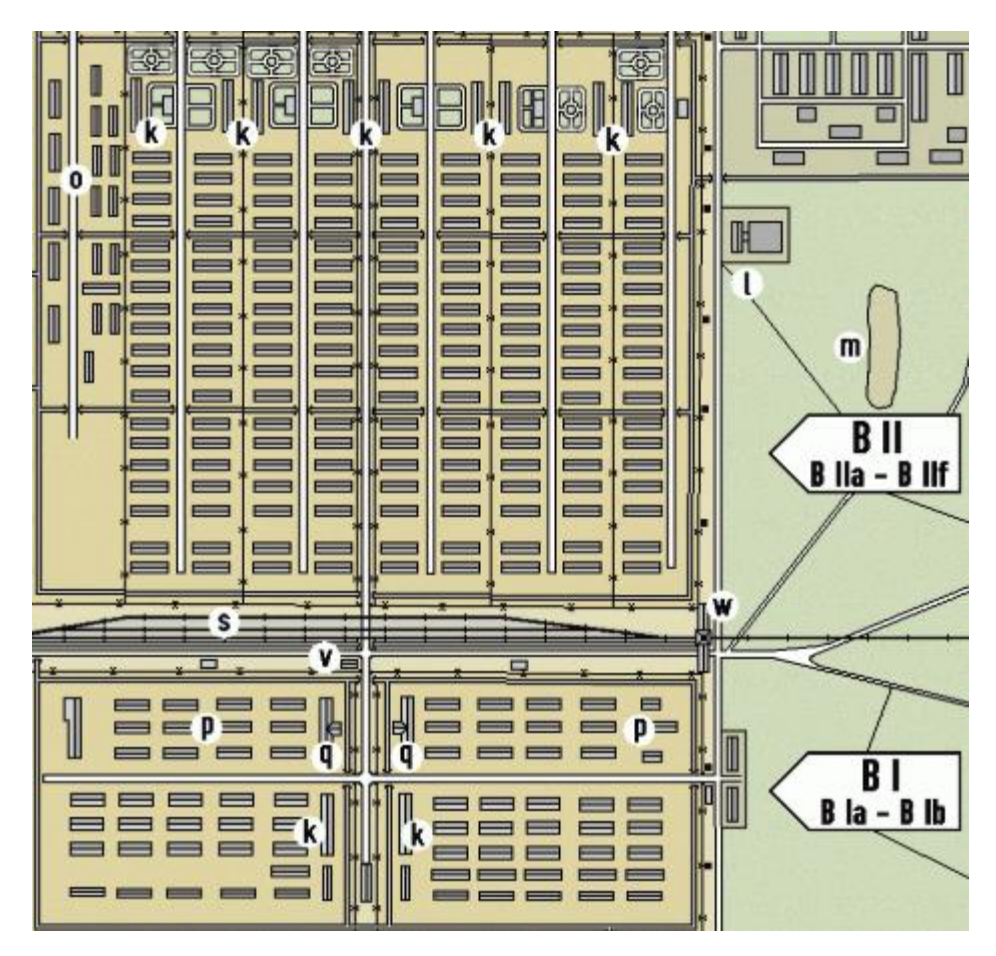

Obr.7 – Mapa tretej scény

## <span id="page-29-0"></span>3.2.4 Priestory piatej scény

 Piata scéna je zameraná na navigáciu medzi scénami. V tejto scéne je vytvorená jednoduchá miestnosť, kde si užívateľ môže vybrať, do ktorej scény sa chce dostať.

# <span id="page-29-1"></span>3.3 Návrh scenára

Táto podkapitola konkretizuje scenár jednotlivých scén.

### <span id="page-29-2"></span>3.3.1 Návrh scenára prvej scény

 Scéna začína príchodom vlaku do tábora. Prvý checkpoint je pri rozdeľovacom dôstojníkovi, kde je cesta rozdvojená. Jedna cesta vedie k ľavej obytnej časti, druhá k pravej. Ďalší checkpoint vedie do sauny v pravej časti, checkpoint je pred budovou. Po príchode na checkpoint sa otvoria dvere do sauny. Ďalší checkpoint je v sprchách. Po príchode naň sa spustí krátka scéna kde na užívateľa padá voda. Ďalší checkpoint vedie pred východ zo

sauny. Po príchode do checkpointu sa otvoria dvere a užívateľ môže vyjsť. Ďalší checkpoint vedie k ubytovni. Po príchode sa otvoria dvere do ubytovne. Posledný checkpoint je pri posteli a po príchode do neho scéna končí.

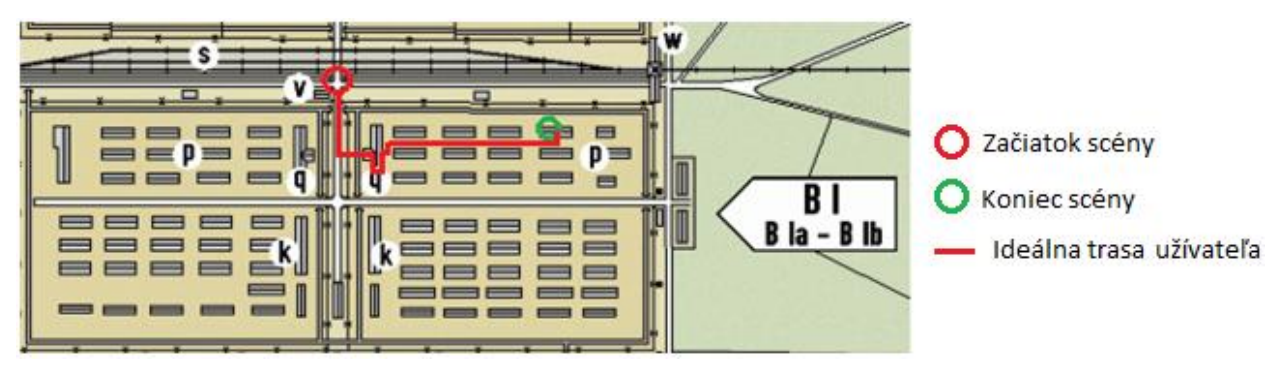

Obr.8 – Mapa prvej scény s priechodom

### <span id="page-30-0"></span>3.3.2 Návrh scenára druhej scény

 Scéna začína v ubytovni, prvý checkpoint je pred ubytovňou. Po príchode na checkpoint dostane užívateľ správu kam má ísť. Pre navigáciu užívateľa sú cestou ku krematóriu ďalšie 3 checkpointy. Ďalší checkpoint je pred schodmi do komory, kde sa väzni pred sprchou vyzliekali. Po priechode komorou je ďalší checkpoint pred sprchou, ktorá je vyhladzovacou komorou. Ďalší checkpoint je vo výťahu, ktorý bol využívaný na vynášanie tiel do vrchnej časti krematória, kde je spaľovňa. Po príchode na checkpoint užívateľa výťah vyvezie na prízemie. Sú tu vidieť pece. Potom prejdeme zbytkom krematória, kde scéna končí.

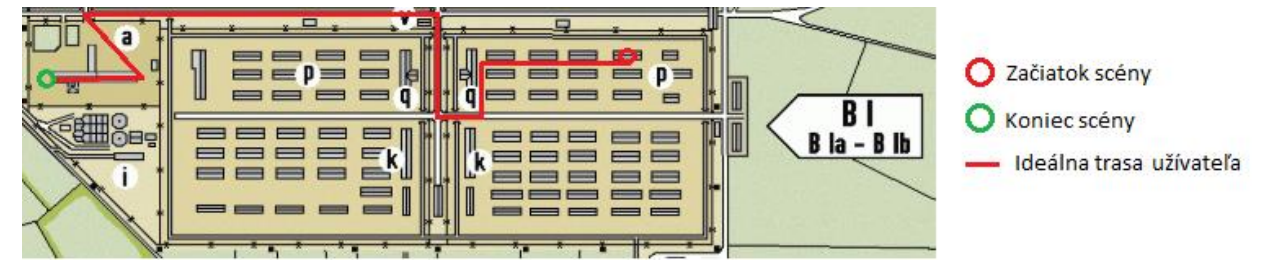

Obr. 9 - Mapa druhej scény s priechodom

### <span id="page-30-1"></span>3.3.3 Návrh scenára tretej scény

 Scéna začína v ubytovni, prvý checkpoint je pred ubytovňou. Po príchode na checkpoint sa užívateľ zo správy dozvie, že má službu v kuchyni. Cestou do kuchyne ho sprevádzajú 3 checkpointy. Po príchode do kuchyne je checkpoint pri umývadle, vedľa ktorého je riad. Tento riad musí do umývadla ponoriť a potom uložiť na opačnú stranu pultu. Po splnení tejto úlohy vyjde pred kuchyňu kde scéna končí.

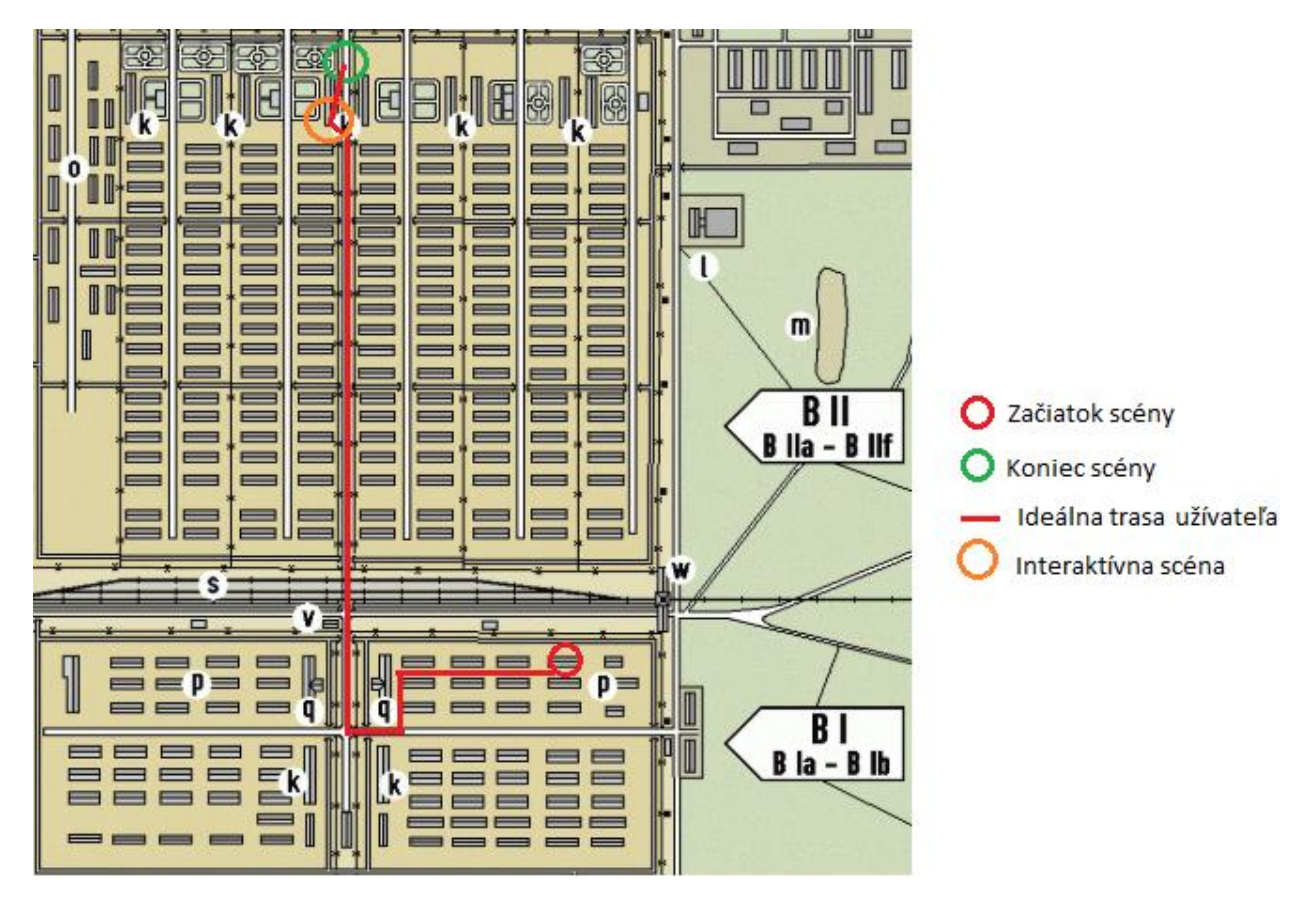

Obr.10 – Mapa tretej scény s priechodom

### <span id="page-31-0"></span>3.3.4 Návrh scenára štvrtej scény

 Scéna začína v ubytovni, prvý checkpoint je pred ubytovňou. Po príchode na checkpoint sa užívateľ správou dozvie, že je tábor oslobodený. Po tábore budú rozmiestnení väzni a Ruskí vojaci. Scéna sa dá ukončiť príchodom na checkpoint, ktorý je pri vlaku. Užívateľ sa môže v medziach vymodelovanej časti tábora pohybovať neobmedzene.

# <span id="page-32-0"></span>4. Implementácia aplikácie

Táto kapitola konkretizuje spôsob, akým bol daný návrh zrealizovaný.

### <span id="page-32-1"></span>4.1 Práca s modelom

Nasledujúca podkapitola opisuje proces prípravy modelu pre využitie vo VR.

### <span id="page-32-2"></span>4.1.1 Konverzia modelu do Unity

 *Unity* natívne nepodporuje formát *Cinema4D* a preto bolo potrebné model najprv previesť z tohoto formátu do formátu *FBX*, ktorý *Unity* podporuje. Prevádzanie prebiehalo pomocou *Cinema4D* iba u modelov, ktoré boli potrebné v danej scéne.

Pri exporte animácii bolo potrebné najprv animácie "vybakovať" (v preklade vypiecť). "Bakovanie" v tomto kontexte označuje proces, kedy veci, ktoré sú kalkulované dynamicky (napr. pohyb svetla v scéne, animácie modelov), sú vypočítané predom a výpočty sú uložené do súboru.

 Animácie sú tvorené tak, že ich tvorca animuje len niekoľko kľúčových bodov (napr. kĺby pri humanoidných modeloch). Samotná animácia je potom tvorená vypočítaním pohybu všetkých bodov závislých na týchto kľúčových bodoch (pohyb kĺbu animuje celú ruku). Keď animáciu "vybakujeme", tak tieto nepriame pohyby vypočítame predom a nie sú už počítané pri behu aplikácie.

 Výhoda "bakovania" spočíva v tom, že je výpočtovo omnoho rýchlejšie výpočty prečítať zo súboru, než ich vypočítavať pri behu aplikácie. Hlavná nevýhoda je, že pri akejkoľvek zmene (úprava animácie, zmena počtu odrazov svetla v prostredí) je potrebné celý proces "bakovania" spraviť znova. [29]

### <span id="page-32-3"></span>4.1.2 Optimalizácia modelu

 Optimalizácia prebiehala na hernej úrovni. Na modelovej úrovni by boli požadované úpravy príliš časovo namáhavé, vzhľadom k počtu modelov, ktoré bolo potrebné opraviť.

#### Menovite:

- "krematorium2" príliš veľký model
- "sauna" chýbajúci interiér, "non-manifold" geometria
- "kuchyň" chýbajúci interiér, "non-manifold" geometria
- $\bullet$  "pánská ubytovna" "non-manifold" geometria
- "pánské umývárky" príliš veľký model

a mnoho ďalších, ktoré ma limitovali pri návrhu scenára. Niektoré z týchto modelov boli neskôr dodatočne opravené študentmi *SSPŠ*, z ktorých bolo do scén zakomponovaných už len pár (*sauna, krematorium2*). Do modelu *krematorium2* bolo ale nutné zo starého modelu pridať pece (v novom modeli chýbali).

 Na hernej úrovni to bolo využitie techniky *LOD* (*Level of Detail*) [30]. *Unity* natívne podporuje túto technológiu. Pre jej implementovanie je potrebné dodať *LOD* modely a nastaviť hranice prechodov medzi jednotlivými *LOD* modelmi. *LOD* v *Unity* funguje na základe diaľky objektu od užívateľa. *Unity* taktiež natívne podporuje *LOD* pre objekty terénu ako tráva a stromy. *LOD* modely boli dodané v modeli *blok\_2*. V modeli *pece*, ktoré sú súčasťou modelu *A2-krematorium* boli LOD modely vytvorené autorom vymazaním zbytočných detailov (skrutky, kľučky na dverách atď.)

### <span id="page-33-0"></span>4.1.3 Tvorba nových modelov

 Niektoré modely, ktoré boli potrebné pre dotvorenie obrazu scény (ako detaily) boli vytvorené autorom. Taktiež musel autor vytvoriť model kuchyne, keďže model dodaný nebolo možné použiť.

 Modely boli tvorené v programe *Autodesk Maya*. Pre tvorbu detailov autor nepoužil žiadnu predlohu, sú to veci u ktorých presnosť nie je kritická. Pre tvorbu modelu kuchyne autor ako predlohu použil dodaný model kuchyne. Tvorba nového modelu kuchyne bola časovo menej náročná, než oprava dodaného modelu (veľký počet tvárí ktoré by bolo nutné duplikovať a obrátiť do vnútra).

Modely tvorené autorom sú:

- Kuchyňa
- Zástava na koľajniciach
- Zátarasa
- **Svetlomet**
- Kontrolné body
- Terče naznačujúce teleportáciu

 Autor práce tiež vytvoril model ruského vojaka pre štvrtú scénu. Ako predlohu použil rendery historického 3D modelu voľne dostupného na internete. Základný model človeka bol prebraný z modelu *SS\_20let\_obleceny.*

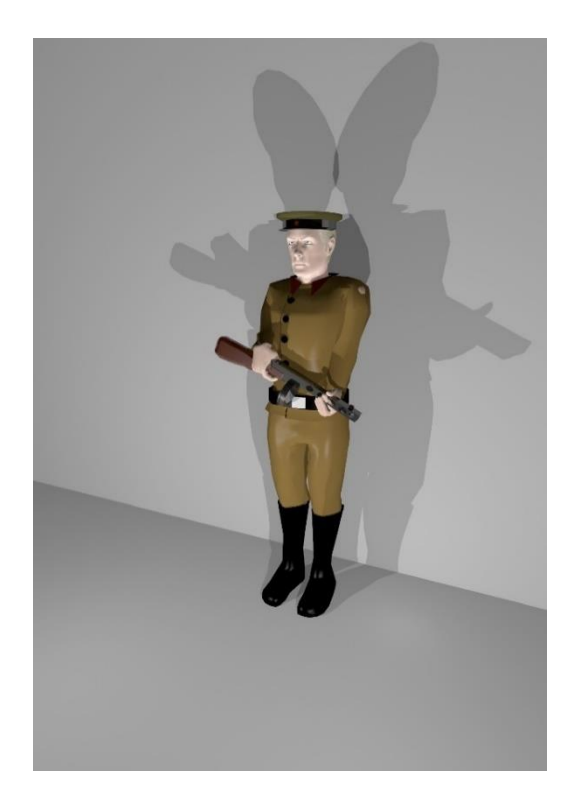

Obr.11 – Model ruského vojaka

## <span id="page-34-0"></span>4.1.4 Animácie postáv

 Animácie postáv pre štvrtú scénu boli taktiež tvorené autorom v programe *Autodesk Maya*. Sú to jednoduché animácie behu, státia, otáčania sa. Keďže sa scenár s animovanými postavami zaoberá oslobodením tábora ruskými vojakmi, bolo nutné vytvoriť ich modely (ich súčasťou je oblečenie, čiapky a samopal *PPSh-41*). Tieto modely boli neskôr animované pre vojakov v pohybe a vojakov statických. Taktiež bolo nutné animovať modely väzňov. Pre účely scény bol vybraný model ženských väzňov (scéna sa odohráva v ženskej časti tábora). Modely väzňov boli animované len pre statické účely.

### <span id="page-35-0"></span>4.1.5 Tvorba prostredia

 Pri tvorbe prostredia je dôležité vymedziť priestor, v ktorom sa hráč môže pohybovať a prísť na spôsob akým ho v tomto priestore udržať bez toho, aby to narušovalo tému prostredia. V tejto aplikácii bolo najvhodnejšie využiť ako hranice prostredia ploty a budovy. V jednom prípade je použitý model zátarasy (prvá scéna) a v jednom prípade je použitý model ruských vojakov (štvrtá scéna).

 Prostredie je vo všetkých scénach zasadené do zimného prostredia, čo ovplyvňuje hlavne textúru zeme a oblohu. Jedna scéna je nočná, jedna scéna je skorá ranná, dve scény sú poobedné. V prípade nočnej scény bolo veľmi dôležité ju správne osvetliť a prísť na správne nastavenia pre "bakovanie" svetelných máp [31]. Svetelné mapy sú zbierky pred-počítaných informácii o tom, koľko svetla dopadá na objekty rozmiestnené v scéne. Počítanie dopadu svetla je výpočtovo veľmi náročné, hlavne pokiaľ ide o kvalitne osvietenú scénu (odrazy svetla od prostredia a pod.). Svetelné mapy tým pádom skvalitňujú úroveň svetla v scéne bez toho aby zvyšovali výpočetné nároky.

Toto "bakovanie" sa autorovi nepodarilo pri tretej a štvrtej scéne. Po mnohých optimalizačných pokusoch a pokusoch svetelné mapy "vybakovať" sa vždy proces v niektorom bode zasekol, alebo spadlo Unity.

## <span id="page-35-1"></span>4.2 Popis implementácie herných mechaník

 Táto podkapitola opisuje spôsob implementácie prvkov, ktoré sú spoločné pre všetky scény a nemenia sa vzhľadom na to, v ktorej scéne sa užívateľ práve nachádza. Termínom herná mechanika menujeme prvok, ktorý je abstraktný voči scéne a má dopad na celú aplikáciu. Prvok level manažér sa implementačne mení od scény k scéne, principiálne je však rovnaký pre všetky scény.

### <span id="page-36-0"></span>4.2.1 Herný a level manažér

 Pre ovládanie stavu hry bol vytvorený herný manažér, ktorý si drží informácie o manažére levelu a tiež ho inštancuje. Taktiež sa v ňom podľa potreby dá vypnúť teleportácia. Level manažér si drží informácie o hre (terajší checkpoint, poloha hráča atď.) a obsahuje funkcie nutné pre chod aplikácie. Tento manažér je zodpovedný za kontrolu toho či sa hráč dostal do checkpointu, prehrávanie scénok po príchode do checkpointu a posun terajšieho checkpointu na ten ďalší.

 Herný manažér je implementovaný podľa programovacieho vzoru *singleton* v *Unity* [32], čo zaisťuje jeho konzistenciu naprieč požiadavkám z rôznych komponentov aplikácie.

#### <span id="page-36-1"></span>4.2.2 Pohyb užívateľa

 Na malé vzdialenosti je využívaný pohyb po "hernej ploche", ktorý umožňuje HTC Vive, pomocou technológie zvanej *Lighthouse*. Táto technológia sleduje pohyb headsetu pomocou zachytávania infračerveného svetla vysielaného z dvoch infračervených staníc, pomocou ktorých určuje pozíciu užívateľa v priestore. Pre účely zabránenia užívateľovi v prechádzaní stenami bol vyvinutý jednoduchý systém, ktorý zaznamenáva či sa užívateľ dotýka nejakej steny - ak áno, tak sa užívateľovi stmaví obrazovka (natoľko, aby nič nevidel) a vypne teleportácia. Toto je dosiahnuté zaznamenávaním kolízii *Colliderov* [33]. Pri detekcii kolízie sa spustí funkcia, ktorá v hernom manažéri zamedzí teleportáciu a v *post-processing stacku* nastaví potrebné hodnoty pre stmavenie videnia. Po oddelení *colliderov* sa tieto hodnoty nastavia späť na pôvodné hodnoty.

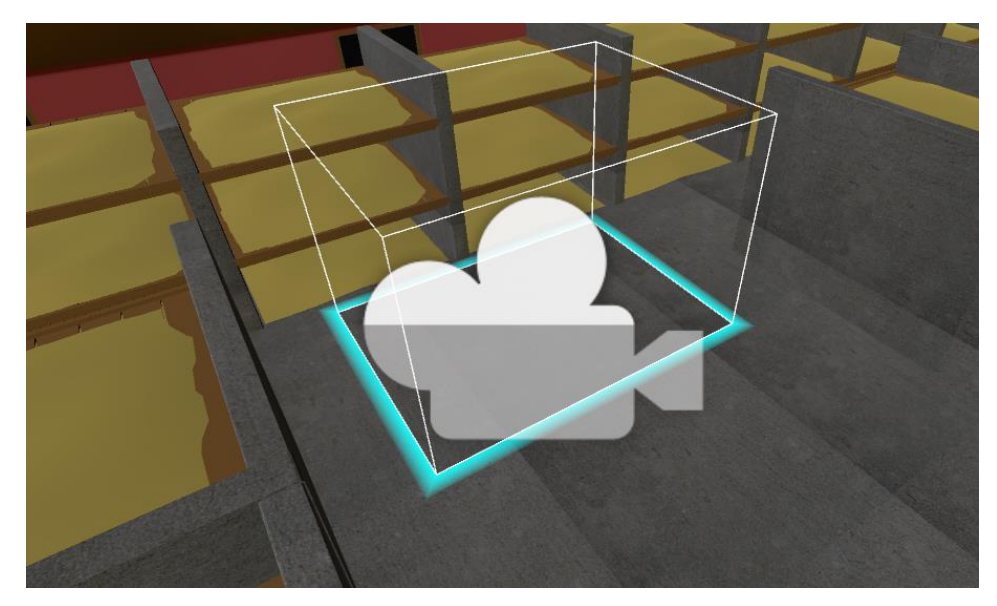

Obr. 12 – Herná plocha

 Pohyb užívateľa na veľké vzdialenosti je implementovaný pomocou teleportácie. Hra zaznamenáva vstup na track padoch, ktoré sú na ovládačoch a po stlačení track padu vyšle z virtuálneho ovládača lúč (virtuálne ovládače sú reprezentáciou reálnych ovládačov vo virtuálnom prostredí). Lúč sa zastaví pri prvej prekážke (budova, plot, strom atď.). Objekty boli rozdelené do dvoch kategórii - *Teleportable* (tie, na ktoré sa dá teleportovať) a *Unteleportable* (tie, na ktoré sa nedá teleportovať). *Teleportable* objekty sú zem a budovy, v ktorých má byť umožnený pohyb. *Unteleportable* sú budovy, po ktorých sa užívateľ nemá pohybovať a plot ohraničujúci scénu.

 Skript po narazení lúča na prekážku skontroluje, v ktorej z týchto kategórii sa táto prekážka nachádza a podľa toho vyhodnotí či sa užívateľ má, alebo nemá teleportovať. Užívateľ dostáva spätnú väzbu zmenou farby lúča - ak je lúč zelený, teleportácia na dané miesto je povolená, ak je červený, tak je nepovolená.

### <span id="page-37-0"></span>4.2.3 Navigácia medzi kontrolnými bodmi

 Pre uľahčenie užívateľovej orientácie bol implementovaný navigačný systém, ktorý pomáha užívateľovi nájsť ďalší kontrolný bod. Pre jeho implementáciu bolo najprv potrebné vygenerovať *NavMesh* [34]. *NavMesh* je virtuálna mriežka, popisujúca ktorý úsek terénu je schodný. V hernom designe sa používa predovšetkým pri navigácii *NPC* (*Non-player characters*).

 Dá sa ale pomocou nej taktiež jednoducho generovať navigačný systém. Pre nájdenie cesty medzi dvoma bodmi *NavMesh* vygeneruje zoznam bodov, po ktorých musí na ceste medzi začiatočným a konečným bodom NPC prejsť. Tieto body sa dajú využiť na generovanie čiary pomocou komponentu *LineRenderer*. Táto čiara potom naviguje užívateľa na ceste medzi tým, kde sa nachádza a tým kde je ďalší checkpoint.

#### <span id="page-38-0"></span>4.2.4 Interakcie s objektmi

 Interakcie s objektmi boli implementované pomocou *colliderov*. Aplikácia kontroluje, či je *collider* na ovládačoch v kolízii s iným *colliderom*. Taktiež kontroluje, či objekt, ktorému tento *collider* patrí, obsahuje komponentu *InteractiveItem.* Ak sú obe tieto podmienky splnené, a užívateľ drží tlačidlo spúšte na ovládači, tak je daný objekt presunutý do potomkov objektu ovládača. To zaisťuje, že sa jeho pozícia bude meniť rovnako ako poloha ovládača pri pohybe (ak užívateľ pohne ovládačom, ktorým drží nejaký objekt, tak sa tento objekt pohne rovnakým spôsobom).

 Aby tieto objekty nasledovali fyzikálne pravidlá reálneho sveta, je potrebné, aby tiež obsahovali komponentu *Rigidbody* [35]. Tento komponent zaisťuje, že na objekty pôsobí gravitácia, že neprechádzajú cez pevné objekty, že sa po náraze s iným objektom odrazia atď. Po zdvihnutí objektu je na túto komponentu nastavený príznak *isKinematic* na hodnotu *true*, aby po zdvihnutí objektu na neho prestala pôsobiť gravitácia (a teda nepadal na zem aj napriek tomu, že ho užívateľ drží).

### <span id="page-38-1"></span>4.2.5 Nápovedy pre užívateľa

 Nápovedy sú implementované ako 3D text spolu s jednoduchým kvádrom, ktorý slúži ako pozadie pre zvýšenie čitateľnosti a svetlom, ktoré toto pozadie osvetľuje. Svetlo má nastavený príznak *Culling mask* tak, aby osvetľoval len toto pozadie a nezasahoval do scény, pre zdôraznenie toho, že nápoveda nie je súčasťou prostredia.

 Nápovede sú v anglickom jazyku a približujú užívateľovi momentálne dianie v aplikácii. Robia to tým, že užívateľovi vysvetlia kde sa nachádza, približné časové obdobie v ktorom je, priblížia mu historický kontext miesta (budovy), ktorú preskúmava a vysvetlí mu jeho ďalší postup scénou vzhľadom na úlohy, ktoré musí splniť.

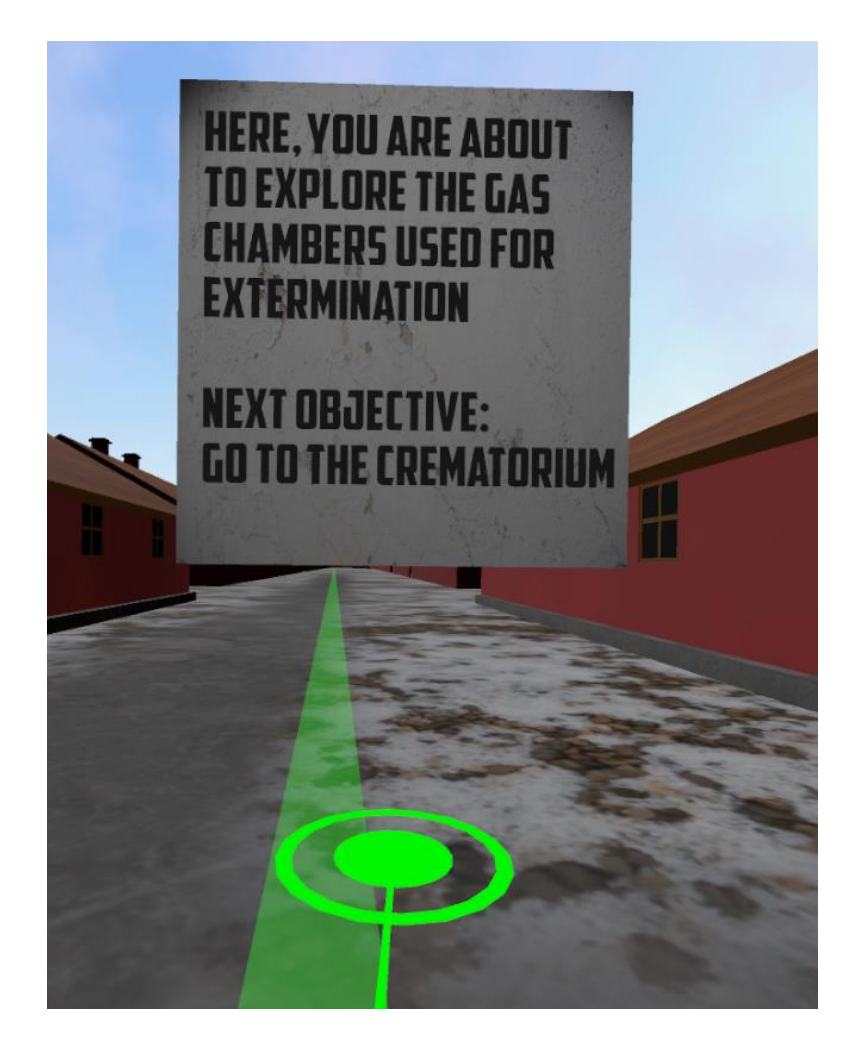

Obr. 13 – Nápoveda, navigačný systém a teleportačný lúč s terčom

## <span id="page-39-0"></span>4.2.6 Väzby medzi jednotlivými prvkami

 Najvyšší prvok aplikačnej logiky je herný manažér, ktorý je rovnaký pre všetky scény. Za spracúvanie vstupu z infračervených kamier *HTC Vive* je zodpovedná knižnica *SteamVR*, a vstup z nej je pomocou rozhrania knižnice dostupný z hociktorého bodu aplikácie. Vstup z ovládačov spracúva prvok *Movement* pokiaľ ide o pohyb a *InteractionController* pokiaľ ide o interakciu s objektmi. Vstupy z *Movement* ďalej spracúva level manažér, ktorý sa stará o priebeh jednotlivej scény z hľadiska postupu užívateľa úlohami.

 Ak level manažér zistí, že sa užívateľ teleportoval dovnútra checkpointu, tak vyhodnotí ďalšiu akciu. Ak je checkpoint nový (užívateľ v ňom ešte nebol) tak užívateľovi vypne možnosť teleportácie a spustí scénku a nápovede (pokiaľ sú v danom checkpointe prítomné).

Ak už v danom checkpointe užívateľ raz bol, tak len zobrazí nápovedu (pokiaľ je v danom checkpointe prítomná).

## <span id="page-40-0"></span>4.3 Implementácia scén

Nasledujúca podkapitola popisuje implementačné detaily unikátne pre jednotlivé scény.

#### <span id="page-40-1"></span>4.3.1 Prvá scéna

 Sprchy v prvej scéne sú implementované pomocou komponentu *Particle System* [36]*.*  Tento komponent je používaná pre tvorbu rôznych časticových efektov (oheň, vodopád atď.). Bola použitá taktiež pri tvorbe spŕch, upravením veličín tak, aby častice tvorili ilúziu kvapiek.

#### <span id="page-40-2"></span>4.3.2 Druhá scéna

 Po konzultácii s vedúcim práce som sa rozhodol v druhej scéne implementovať výťah, ktorý hráča vyvezie zo suterénu krematória na prízemie. Keďže je výťah uzavretý dookola 4 stenami, s kinetózou (nevoľnosť spôsobená rozdielom medzi tým, ako vnímajú náš pohyb oči a ako senzory v strednom uchu) by nemal byť problém. Viac v kapitole 5.5.

#### <span id="page-40-3"></span>4.3.3 Tretia scéna

 Interaktívna úloha v tretej scéne je ovládaná pomocou komponentov *InteractiveEventController* a *WaterCleaningEvent*. Za úlohu má užívateľ v kuchyni umyť riad a položiť ho na vyznačenú plochu. Najprv po vložení riadu do drezu komponent *WaterCleaningEvent* kontroluje, či má objekt s ktorým je jeho collider v kolízii komponent *InteractiveItem*. Ak áno, spustí sa 1,5 sekundová časomiera, počas ktorej musí byť tento objekt v stálej kolízii s colliderom objektu drezu.

 Po uplynutí časomiery zmení komponent *WaterCleaningEvent* materiál objektu (zo špinavého na čistý). Po vložení do vyznačenej plochy komponent *InteractiveEventController* zistí pomocou kolízie so svojím colliderom, či je vložený objekt typu *InteractiveItem* a či má nastavený správny materiál, ak áno tak ho vloží do *HashSetu*. Keď sa po vložení prvku do *HashSetu* v ňom nachádza 10 položiek (počet riadov) tak *InteractiveEventController* ukončuje úlohu pomocou level manažéra.

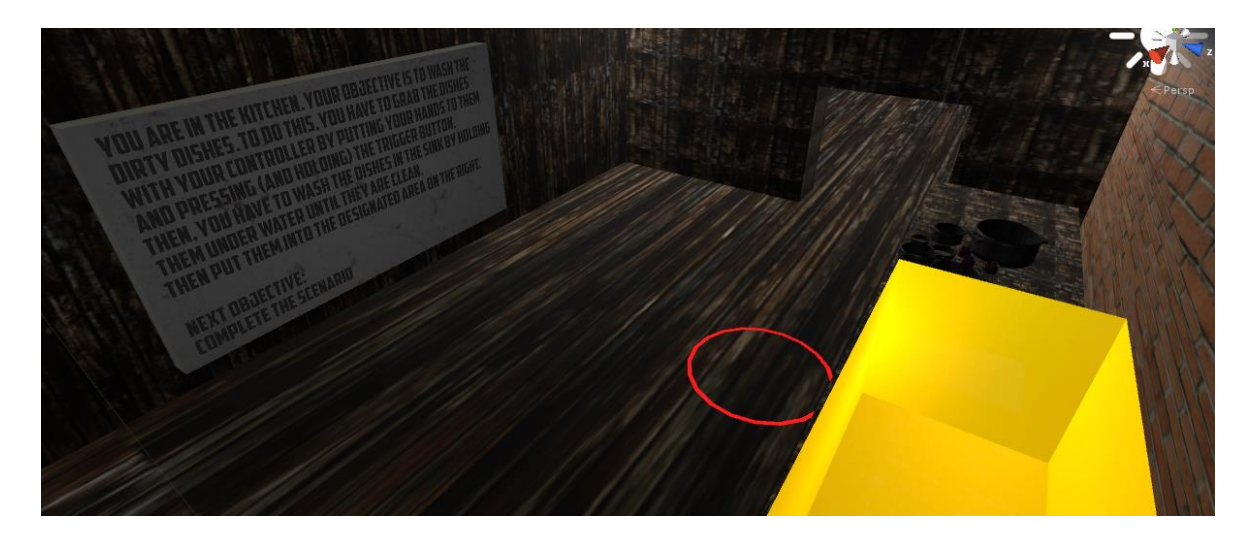

Obr. 14 – Prostredie interaktívnej úlohy

# <span id="page-41-0"></span>4.3.4 Štvrtá scéna

 Pohyb vojakov v štvrtej scéne ovláda komponent *soldierRunningAnimation.* Jedná sa o jednoduché časované úpravy pozícii objektov pomocou coroutines [37]. Vojaci sa v cykle pohybujú medzi 4 bodmi s nastavenou animáciou pohybu.

#### <span id="page-41-1"></span>4.3.5 Piata scéna

 Piata scéna je navigačná. Bola implementovaná vytvorením jednoduchej miestnosti, kde sú na stene zobrazené 4 scény formou máp, kde sa scény nachádzajú. Sú tu taktiež k dispozícii informácie o ovládaní aplikácie. Scény sa spúšťajú pomocou vysielania lúčov z ovládačov, podobne ako pri teleportácii. Po namierení lúča na scénu sa zobrazí dialógové okno, ktoré sa spýta či si je užívateľ istý svojou voľbou, a či chce spustiť scénu skriptovanú alebo ju chce spustiť v "sandbox" móde.

### <span id="page-41-2"></span>4.3.6 Ostatné scény

Ostatné scény sú implementáciou predošlých scén v tzv. "sandbox" móde. To znamená, že sú to pôvodné scény, ale nie sú v nich žiadne checkpointy ani interakcie. Pre ukončenie týchto scén stačí podržať 2 sekundy trigger tlačidlo na ľubovoľnom ovládači.

Desiata scéna po dohode s vedúcim práce nebola implementovaná.

# <span id="page-42-0"></span>5. Testovanie použiteľnosti

Táto kapitola popisuje testovanie aplikácie 3 participantmi, objavené chyby a návrhy pre vylepšenie použiteľnosti. Jedná sa o neformálne testovanie použiteľnosti s pre-test a posttest dotazníkmi.

# <span id="page-42-1"></span>5.1 Popis participantov

 Aplikácia bola testovaná s tromi participantmi. Dvaja participanti sú študentmi vysokej školy technického zamerania. Tretí participant pracuje s multimediálnymi aplikáciami. Participanti sú vo veku 22-25 rokov a majú technické znalosti. Ani jeden z participantov nemá skúsenosti s virtuálnou realitou.

# <span id="page-42-2"></span>5.2 Testovacie prostredie

 Testovanie prebiehalo vo VR labe v priestoroch ČVUT na *Karlovom Námestí*. Pri všetkých testoch bol prítomný autor práce, ktorý odpovedal na prípadné otázky participantov.

# <span id="page-42-3"></span>5.3 Testovacie scenáre

 Testovacími scenármi boli priechody naskriptovanými scénami. Dôraz bol kladený na celkový dojem z aplikácie, ale aj na ovládateľnosť a informovanosť užívateľa o úlohách, ktoré sú potrebné pre ďalší postup v scéne. Dôraz je dbaný na scénku s výťahom v druhej scéne (testovanie toho či spôsobuje participantom kinetózu).

# <span id="page-42-4"></span>5.4 Popis testovania

 Nasledujúca podkapitola popisuje konkrétne priebeh testovania a spôsob, akým boli získané všetky potrebné výsledky testu.

 Test overuje použiteľnosť aplikácie. To znamená že sa skôr zameriava na užívateľský zážitok z aplikácie, to či sa užívateľ cíti pohodlne pri jej ovládaní, a či vie v každom bode aplikácie ako postupovať ďalej, než na implementačné chyby.

#### <span id="page-43-0"></span>5.4.1 Pre-test dotazník

 Pre-test je dotazník pred samotným testovaním. Jeho úlohou je zistiť dodatočné informácie o participantovi. Dotazník sa skladá z troch jednoduchých otázok, ktoré položí moderátor testovania participantovi pred zahájením testu.

- 1. Máte nejaké skúsenosti s virtuálnou realitou?
- 2. Čo je podľa vás najdôležitejšie pre vierohodný zážitok vo VR?
- 3. Zúčastnili ste sa už niekedy testovania použiteľnosti?

### <span id="page-43-1"></span>5.4.2 Priebeh testovania

 Pri samotnom testovaní prechádzali participanti scénami v ľubovoľnom poradí. Prítomný bol moderátor testu (autor), ktorý v prípade potreby navigoval participantov scénami.

### <span id="page-43-2"></span>5.4.3 Post-test dotazník

 Post-test dotazník je dotazník po skončení testovania. Jeho účelom je zachytiť pocity a dojmy participanta z aplikácie a zo samotného testovania. Tento dotazník sa skladá zo štyroch jednoduchých otázok, ktoré moderátor položí participantovi po ukončení testu.

- 1. Oznámkujte aplikáciu (stupnica 1 najlepší, 5 najhorší)
- 2. S čím ste bol spokojný?
- 3. S čím ste nebol spokojný?
- 4. Ktorá scéna sa vám zdala najzložitejšia na dokončenie?

### <span id="page-43-3"></span>5.5 Priebeh testovania

 Nasledujúca podkapitola popisuje priebeh testovania s jednotlivými participantmi, výsledky dotazníkov a zistenia testu. Detailné zápisy z testu sa nachádzajú v prílohe C.

### <span id="page-44-0"></span>5.5.1 Participant 1

 Je študentom vysokej školy technického zamerania. Nemá skúsenosti s aplikáciami virtuálnej reality. Nemá skúsenosti s testovaním použiteľnosti ani s VR. Podľa dotazníku je pre neho najdôležitejšie pre VR konzistentná fyzika a plynulosť aplikácie.

 Scénami prechádza viac-menej bez problému, sťažuje si ale na plynulosť aplikácie (nízky framerate). V druhej scénke kinetózu nepociťoval. Za silnú stránku považuje množstvo historických informácii v druhej scéne. V štvrtej scéne má problém ju ukončiť – zabudol na pokyny, ktoré dostal na začiatku scény. Po vrátení sa na bod a opätovnom prečítaní už nenaráža na problém.

#### Zhrnutie testu

 V priebehu testovania sa participant sťažuje na nízky framerate. Inak je celkovo s aplikáciou celkom spokojný (hodnotí ju známkou 3). Nenarazil na žiadny výraznejší moment, kedy nevedel, čo má robiť (v štvrtej scéne mu to bolo povedané, ale zabudol). Páčili sa mu nápovedy, nebol spokojný s nízkym frameratom v niektorých scénach.

#### <span id="page-44-1"></span>5.5.2 Participant 2

 Je študentom vysokej školy technického zamerania. Nemá skúsenosti s aplikáciami virtuálnej reality. Má skúsenosti s testovaním použiteľnosti zo školy. Nemá skúsenosti s VR. Vo VR je podľa neho najdôležitejšia dobrá grafika.

 Oboch participantov už zmiatla scénka v sprche v prvej scéne – sprcha je podľa nich nevýrazná. Participant sa v druhej scéne nesťažuje na kinetózu. Participant má problém s interakčnou scénou, pretože si nevšíma nápovedu, ktorú má za sebou na stene. Po prečítaní nápovedy ale stále nevie presne čo má robiť. Po vysvetlení moderátorom scénu dokončuje. Participant je zmätený tlačítkom "sandbox" v menu.

#### Zhrnutie testu

 V priebehu testovania boli body kedy užívateľ nevedel čo má robiť. Mimo toho je s aplikáciou spokojný (hodnotil ju známkou 2). Bol spokojný s navigačným systémom, ktorý

ho viedol scénami. Sťažuje sa ale na to, že niekedy nevedel čo má robiť (respektíve čoho si má všímať).

#### <span id="page-45-0"></span>5.5.3 Participant 3

 Má mnohoročné skúsenosti s tvorbou videí a fotiek. Medzi jeho hobby patrí hranie video hier. Nemá skúsenosti s aplikáciami virtuálnej reality. Nemá skúsenosti s testovaním použiteľnosti. Vo VR aplikáciach je podľa neho najdôležitejšie dobré ovládanie, grafika a plynulosť.

 Prvou scénou prechádza bez problému, sťažuje sa na to, že bola príliš krátka. Participant v druhej scéne pociťuje mierne účinky kinetózy, ale nie nevoľnosť. Po vyvezení výťahom navyše stráca prehľad o tom, kde je ďalší checkpoint. Taktiež je najprv zmätený z interakčnej scény, po prečítaní návodu ju však ukončuje bez problému.

#### Zhrnutie testu

 V priebehu testovania bol užívateľ párkrát stratený kým si všimol nápovedu. Inak je s aplikáciou spokojný (hodnotil ju známkou 2). Spokojný bol s možnosťou nápovedy znova zobraziť tým, že hráč navštívi checkpoint v ktorom už bol. Nepáčila sa mu scénka s výťahom.

## <span id="page-45-1"></span>5.7 Záver z testovania

 Pri testovaní bolo objavených niekoľko chýb použiteľnosti. Tieto chyby boli rozdelené do troch kategórii:

- Vysoká závažná chyba použiteľnosti
- Stredná chyba použiteľnosti závislá na technických schopnostiach užívateľa
- Nízka kozmetická chyba

 Všetky chyby, ich popis, stupeň závažnosti a navrhovaný postup pre ich odstránenie je v nasledujúcej tabuľke.

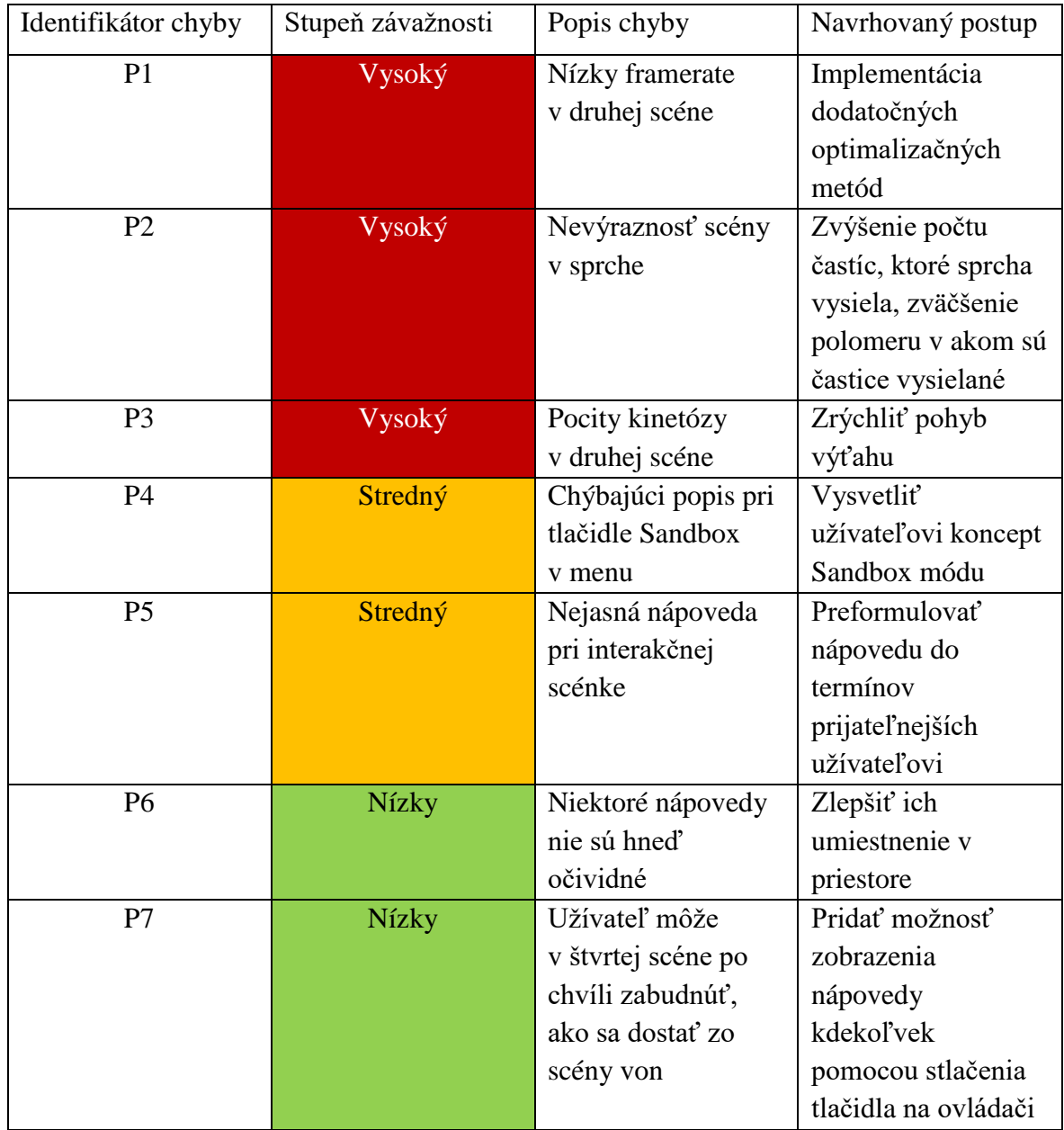

<span id="page-46-0"></span>Tab. 1 – Popis chýb nájdených v testovaní použiteľnosti

# <span id="page-47-0"></span>6. Záver

 Hlavným cieľom tejto práce bolo vytvoriť aplikáciu pre virtuálny zážitok za použitia 3D modelu Osvienčimu vytvoreného študentmi *SSPŠ*.

 Najskôr boli popísané technológie pre vývoj a ovládanie aplikácii vo virtuálnej realite pre lepšie zorientovanie. Ďalším krokom bola analýza modelu, jeho chýb a vypracovanie spôsobu, ako s týmto modelom pre tvorbu VR aplikácie naložiť. Potom bol vytvorený návrh obsahu aplikácie – scenár jednotlivých levelov, návrh herných mechaník a prostriedkov pre hlbšie ponorenie užívateľa do VR zážitku. Potom bolo nutné vybrať priestory vhodné pre túto aplikáciu.

 Potom bolo treba tento model optimalizovať. To pozostávalo z využitia optimalizačných techník *Unity*. Potom boli implementované navrhnuté techniky, vybudované scény a vymodelované potrebné modely.

 Cieľ práce bol úspešne naplnený. Výsledkom sú 4 scény s naskriptovanými udalosťami a funkčnými pohybovými mechanikami, 4 scény v "sandbox" móde (mód s voľným pohybom) a jedna scéna, ktorá slúži ako navigácia medzi ostatnými scénami. Táto aplikácia je kompatibilná s počítačmi, ktoré sú schopné využiť *HTC Vive*.

 Ako ďalšie rozšírenia aplikácie by autor navrhoval dokončenie svetelných máp v tretej a štvrtej scéne, zväčšiť počet úloh na scénku, pridať interakcie a animované postavy do každej scénky a zlepšiť to, čo sa v scénach deje v pozadí.

# <span id="page-48-0"></span>Referencie

[1] Stránky projektu Auschwitz SSPŠ [cit. 2018-05-08] dostupné online z: <http://auschwitz.ssps.cz/>

[2] Unity Engine, [cit. 2018-01-13] dostupné online z:<https://unity3d.com/>

[3] FBX formát, [cit. 2018-05-08] dostupné online z:

<https://www.autodesk.com/products/fbx/overview>

[4] This Is How Valve's Amazing Lighthouse Tracking Technology Works, [cit. 2018-05-

08] dostupné online z: [https://gizmodo.com/this-is-how-valve-s-amazing-lighthouse-](https://gizmodo.com/this-is-how-valve-s-amazing-lighthouse-tracking-technol-1705356768)

[tracking-technol-1705356768](https://gizmodo.com/this-is-how-valve-s-amazing-lighthouse-tracking-technol-1705356768)

[5] UV mapping for beginners, [cit. 2018-05-16] dostupné online z:

<https://www.creativebloq.com/features/uv-mapping-for-beginners>

[6] The VR Book, Human-Centered Design for Virtual Reality. Jason Jerald, Ph.D. ACM Books, 2016, 9 s.

[7] Virtual Medics, [cit. 2018-05-18] dostupné online z:<http://virtualmedics.org/>

[8] Effectiveness of virtual reality exposure therapy for active duty soldiers in a military mental health clinic, [cit. 2018-05-18] dostupné online z:

<https://onlinelibrary.wiley.com/doi/abs/10.1002/jts.20574>

[9] Virtual Reality Headset Sales Hit 1 Million, [cit. 2018-05-18] dostupné online z:

[https://www.forbes.com/sites/paullamkin/2017/11/30/virtual-reality-headset-sales-hit-1](https://www.forbes.com/sites/paullamkin/2017/11/30/virtual-reality-headset-sales-hit-1-million/#2395114f2b61) [million/#2395114f2b61](https://www.forbes.com/sites/paullamkin/2017/11/30/virtual-reality-headset-sales-hit-1-million/#2395114f2b61)

[10] Sony PlayStation VR, dostupné online z: [https://www.playstation.com/en](https://www.playstation.com/en-ae/explore/playstation-vr/)[ae/explore/playstation-vr/](https://www.playstation.com/en-ae/explore/playstation-vr/)

[11] HTC Vive, [cit. 2018-01-13] dostupné online z:

<https://www.vive.com/us/product/vive-virtual-reality-system/>

[12] Oculus Rift, dostupné online z: [https://www.oculus.com/rift/#oui-csl-rift-](https://www.oculus.com/rift/#oui-csl-rift-games=mages-tale)

[games=mages-tale](https://www.oculus.com/rift/#oui-csl-rift-games=mages-tale)

[13] Samsung Gear VR, dostupné online z: [http://www.samsung.com/global/galaxy/gear](http://www.samsung.com/global/galaxy/gear-vr/)[vr/](http://www.samsung.com/global/galaxy/gear-vr/)

[14] Unreal Engine, dostupné online z: [https://www.unrealengine.com/en-US/what-is](https://www.unrealengine.com/en-US/what-is-unreal-engine-4)[unreal-engine-4](https://www.unrealengine.com/en-US/what-is-unreal-engine-4)

[15] Godot, dostupné online z:<https://godotengine.org/>

[16] CryEngine, dostupné online z: https://www.cryengine.com/

[17] Autodesk Maya, [cit. 2018-05-08] dostupné online z:

https://www.autodesk.com/products/maya/overview

[18] Cinema4D, [cit. 2018-05-08] dostupné online z:

https://www.maxon.net/en-us/products/cinema-4d/overview/

[19] Unity Asset Store, [cit. 2018-01-13] dostupné online z:

<https://www.assetstore.unity3d.com/en/>

[20] SteamVR, [cit. 2018-01-13] dostupné online z:

<http://store.steampowered.com/steamvr>

[21] SteamVR Plugin for Unity, [cit. 2018-01-13] dostupné online z:

<https://www.assetstore.unity3d.com/en/#!/content/32647>

[22] Unity Post-Processing Stack, [cit. 2018-01-13] dostupné online z:

https://www.assetstore.unity3d.com/en/#!/content/83912

[23] 10 Skyboxes Pack: Day-Night [cit. 2018-01-13] dostupné online z:

<https://www.assetstore.unity3d.com/en/#!/content/32236>

[24] Asset Store Terms of Service and EULA, [cit. 2018-05-08] dostupné online z: https://unity3d.com/legal/as\_terms

[25] UnityScript's long ride off into the sunset, [cit. 2018-05-08] dostupné online z: <https://blogs.unity3d.com/2017/08/11/unityscripts-long-ride-off-into-the-sunset/>

[26] Auschwitz SSPŠ, obrázky prebrané vo formáte jpg, 2018-05-18, dostupné online z: <http://auschwitz.ssps.cz/index.php/camps/auschwitz-ii/>

[27] What is Non-Manifold Geometry?, [cit. 2018-01-13] dostupné online z:

https://transmagic.com/what-is-non-manifold-geometry/

[28] Auschwitz, [cit. 2018-05-08] dostupné online z:

https://www.ushmm.org/wlc/en/article.php?ModuleId=10005189

[29] Creating Games with Unity and Maya. Adam Watkins. Focal Press, 2011, 146 s.

[30] GPU based dynamic geometry LOD [cit. 2018-01-13] dostupné online z:

<http://rastergrid.com/blog/2010/10/gpu-based-dynamic-geometry-lod/>

[31] Writing the Game Manager [cit. 2018-05-09] dostupné online z:

https://unity3d.com/learn/tutorials/projects/2d-roguelike-tutorial/writing-game-manager

[32] Unity: Collider [cit. 2018-05-09] dostupné online z:

<https://docs.unity3d.com/ScriptReference/Collider.html>

[33] Lightmapping: Getting started [cit. 2018-05-21] dostupné online z:

<https://docs.unity3d.com/Manual/Lightmapping.html>

[34] Unity - Manual: Navigation Meshes [cit. 2018-01-13] dostupné online z:

<https://docs.unity3d.com/455/Documentation/Manual/Navmeshes.html>

[35] Unity – Rigidbody [cit. 2018-05-16] dostupné online z:

<https://docs.unity3d.com/ScriptReference/Rigidbody.html>

[36] What is a Particle System? [cit. 2018-05-16] dostupné online z:

<https://docs.unity3d.com/Manual/PartSysWhatIs.html>

[37] Coroutines [cit. 2018-05-16] dostupné online z:

<https://docs.unity3d.com/Manual/Coroutines.html>

<span id="page-51-0"></span>Prílohy

# <span id="page-53-0"></span>Príloha A

# Obsah priloženého pamäťového média

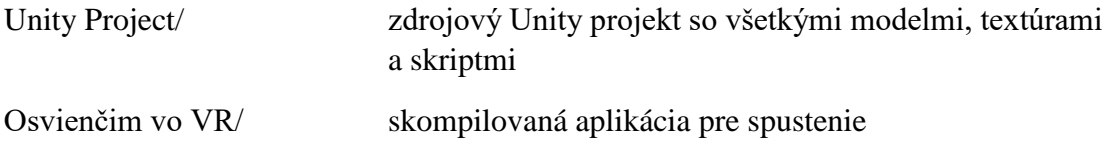

# <span id="page-55-0"></span>Príloha B

# Obrázky implementácie

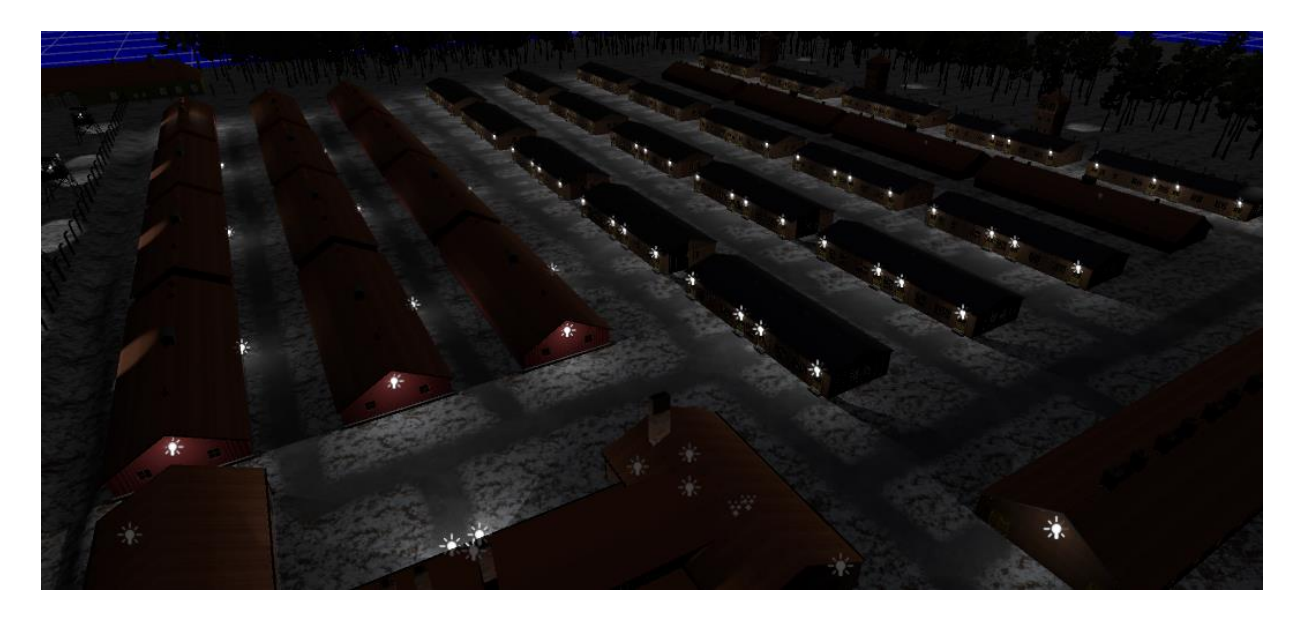

Obr. 15 – Náhľad tábora z prvej scény

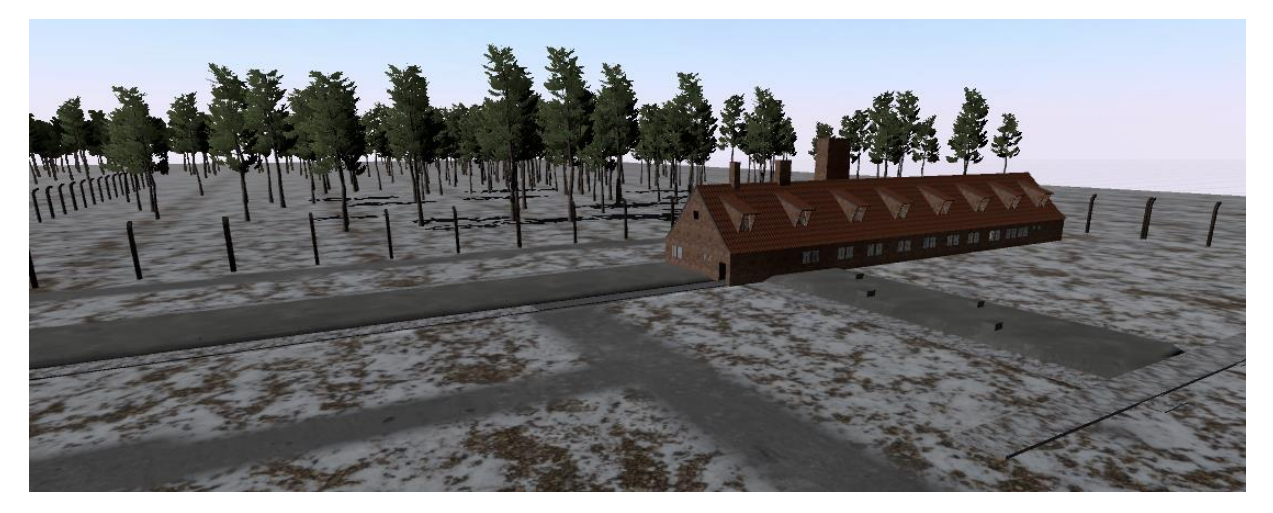

Obr. 16 – Náhľad krematória z druhej scény

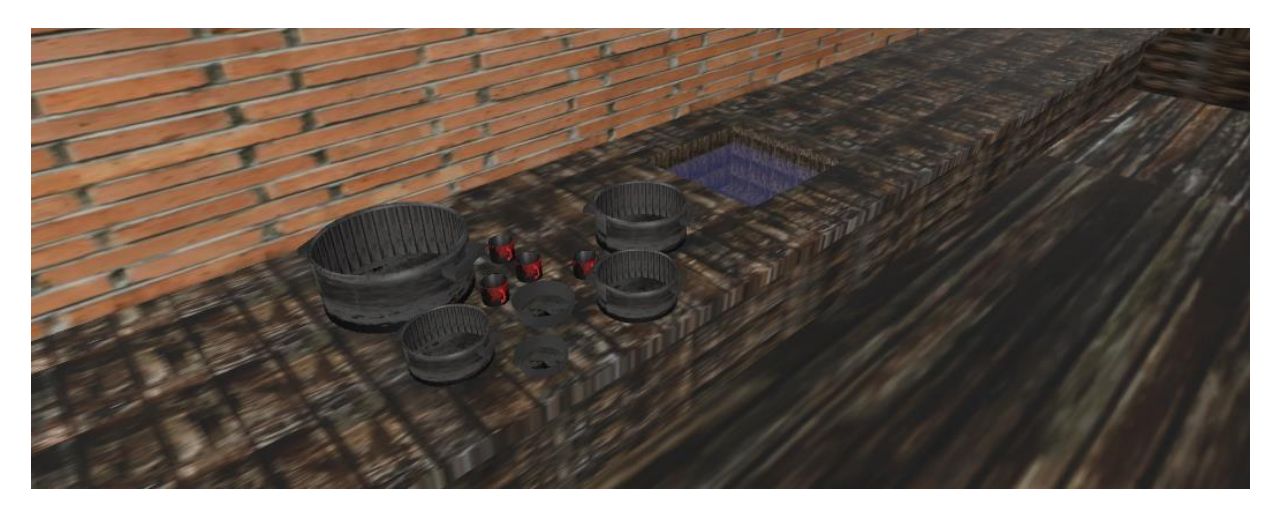

Obr. 17 – Náhľad interaktívnej úlohy z tretej scénky

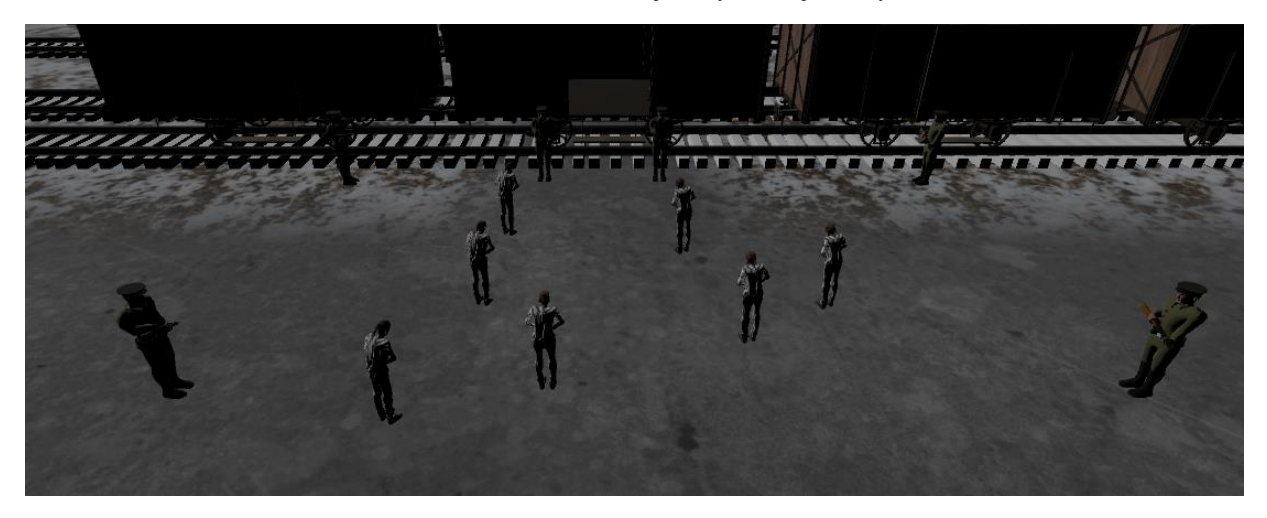

Obr. 18 – Náhľad na vojakov a väzňov zo štvrtej scény

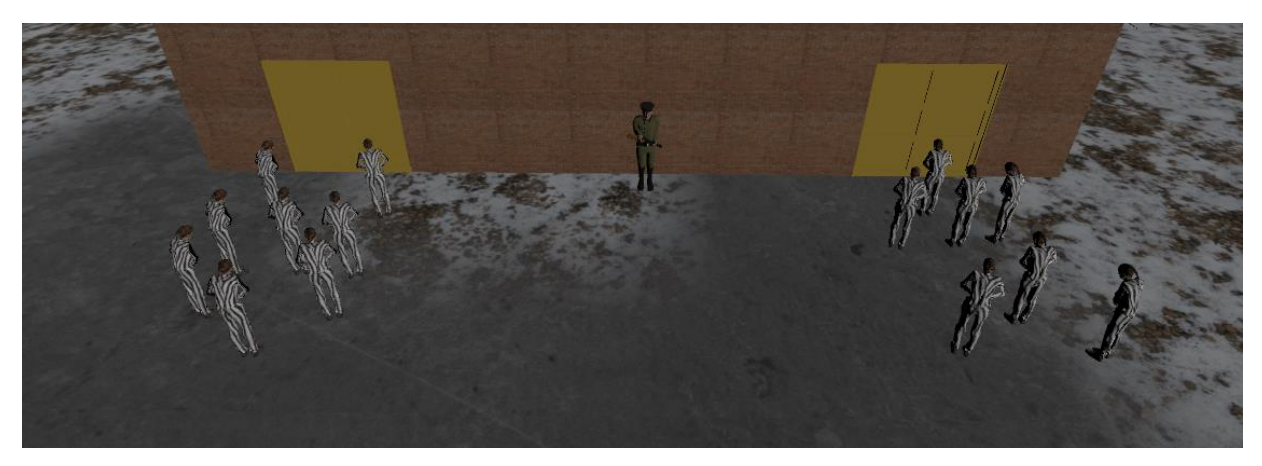

Obr. 19 – Náhľad na vojakov a väzňov zo štvrtej scény

# <span id="page-57-0"></span>Príloha C

# Podrobný záznam z testovania

### Participant 1

 Je študentom vysokej školy technického zamerania. Nemá skúsenosti s aplikáciami virtuálnej reality. Nemá skúsenosti s testovaním použiteľnosti.

### Pre-test dotazník

- Máte nejaké skúsenosti s virtuálnou realitou?
	- o Nemám, nie som vlastníkom VR zariadenia
- Čo je podľa vás najdôležitejšie pre vierohodný zážitok vo VR?
	- o Konzistentná fyzika, plynulosť aplikace
- Zúčastnili ste sa už niekedy testovania použiteľnosti?
	- o Nie

#### Scéna 1

 Participant je pri scéne v sprche zmätený nemožnosťou pohybu. Scénku so sprchou si všíma až po upozornení. Mimo toho končí scénu bez problému.

#### Scéna 2

 Participant sa sťažuje na nižší frame rate v tejto scéne. Scénka s výťahom ho prekvapila, ale nesťažuje si na kinetózu. Pochvaľuje si množstvo historických informácii v tejto scéne.

### Scéna 3

Participant prechádza scénu bez problému.

#### Scéna 4

 Participant po preskúmaní areálu zabúda, ako scénu ukončí. Po navigácii od moderátora pre vrátenie sa do začiatočného checkpointu a opätovnom prečítaní nápovedy scénu ukončuje bez problému.

## Scéna 5

Participant nemá s navigáciou v menu žiadne problémy.

### Post-test dotazník

- Oznámkujte aplikáciu (stupnica  $1 \text{najlepší}, 5 \text{najhorší}$ )
	- o 3
- S čím ste bol spokojný?
	- o Páčia sa mi nápovedy, ktoré hovoria kde sa nachádzam a čo sa na tom mieste dialo
- S čím ste nebol spokojný?
	- o Nízky framerate v niektorých scénach, počiatočné zmätenie pri scénkach
- Ktorá scéna sa vám zdala najzložitejšia na dokončenie
	- o Štvrtá, pretože som po preskúmaní zabudol ako ju ukončiť

### Zhrnutie

 V priebehu testovania sa participant sťažuje na nízky framerate. Inak je celkovo s aplikáciou celkom spokojný. Nenarazil na žiadny výraznejší moment, kedy nevedel, čo má robiť (v štvrtej scéne mu to bolo povedané, ale zabudol).

### Participant 2

 Je študentom vysokej školy technického zamerania. Nemá skúsenosti s aplikáciami virtuálnej reality. Nemá skúsenosti s testovaním použiteľnosti.

### Pre-test dotazník

- Máte nejaké skúsenosti s virtuálnou realitou?
	- o Nemám
- Čo je podľa vás najdôležitejšie pre vierohodný zážitok vo VR?
	- o Dobrá grafika
- Zúčastnili ste sa už niekedy testovania použiteľnosti?
	- o Áno, v škole

### Scéna 1

 Participant je taktiež pri scéne v sprche zmätený, pretože si nevšíma sprchu. Inak scénu ukončuje bez problému.

### Scéna 2

Participant prechádza scénu bez problému. Pri scéne s výťahom sa nesťažuje na kinetózu.

### Scéna 3

 Participant je najprv zmätený z interakčnej úlohy, pretože si nevšíma nápovedu na stene. Po prečítaní nápovedy má stále problémy. Po vysvetlení moderátorom scénu ukončuje bez problému.

### Scéna 4

Participant preskúmava areál a scénu ukončuje bez problému.

### Scéna 5

Participant je zmätený tlačidlom "sandbox" – nevie čo robí.

### Post-test dotazník

• Oznámkujte aplikáciu (stupnica  $1 - \text{najlepší}, 5 - \text{najhorší}$ )

o 2

- S čím ste bol spokojný?
	- o Navigačný systém dosť pomáhal pri postupe scénou
- S čím ste nebol spokojný?
	- o Niekedy som nevedel čo sa deje, respektíve čo si mám všímať
- Ktorá scéna sa vám zdala najzložitejšia na dokončenie
	- o Tretia

### Zhrnutie

 V priebehu testovania boli body kedy užívateľ nevedel čo má robiť. Mimo toho je s aplikáciou spokojný.

### Participant 3

 Má mnohoročné skúsenosti s tvorbou videí a fotiek. Medzi jeho hobby patrí hranie video hier. Nemá skúsenosti s aplikáciami virtuálnej reality. Nemá skúsenosti s testovaním použiteľnosti.

#### Pre-test dotazník

- Máte nejaké skúsenosti s virtuálnou realitou?
	- o Znám to ale nemám
- Čo je podľa vás najdôležitejšie pre vierohodný zážitok vo VR?
	- o Dobré ovládání, grafika, plynulost
- Zúčastnili ste sa už niekedy testovania použiteľnosti?
	- o Ne

### Scéna 1

Participant prechádza scénu bez problému. Sťažuje si na to že bola príliš krátka.

### Scéna 2

 Participant sa sťažuje na divný pocit v nohách po scéne s výťahom ale nie na nevoľnosť. Po vyvezení na prízemie nevidí ďalší checkpoint. Po navigácii moderátorom dokončuje scénu bez problému.

### Scéna 3

 Participant je najprv zmätený z interakčnej scény, po prečítaní nápovedy ju však dokončuje bez problémov.

### Scéna 4

Participant preskúmava areál a scénu ukončuje bez problému.

### Scéna 5

Participant nemá s navigáciou v menu žiadne problémy.

### Post-test dotazník

• Oznámkujte aplikáciu (stupnica 1 – najlepší, 5 – najhorší)

o 2

- S čím ste bol spokojný?
	- o Líbí se mi možnost nápovědy opětovně zobrazovat. Taky se mi líbilo prostředí aplikace.
- S čím ste nebol spokojný?
	- o Scénka s výtahem
- Ktorá scéna sa vám zdala najzložitejšia na dokončenie
	- o Asi druhá nebo třetí

## Zhrnutie

 V priebehu testovania bol užívateľ párkrát stratený kým si všimol nápovedu. Inak je s aplikáciou spokojný.